# Dell XPS 15 用户手册

计算机型号:XPS L521X 管制型号:P23F 管制类型:P23F001

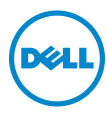

### 注、小心和警告

■ 注: "注"表示可以帮助您更好地使用计算机的重要信息。

<sub>、</sub> 小心:"小心"表示如果不遵循说明,就有可能损坏硬件或导致数据丢失。

警告:"警告"表示可能会导致财产损失、人身伤害甚至死亡。

© 2012 Dell Inc.

2012 - 06 Rev. A00

本文件中使用的商标:Dell™、 DELL 徽标和 XPS™ 是 Dell Inc. 的商标; Microsoft®、 Windows<sup>®</sup> 和 Windows 开始按钮徽标 ● 是 Microsoft Corporation 在美国和 / 或其他国家 和地区的商标或注册商标; Bluetooth® 是 Bluetooth SIG, Inc. 拥有的注册商标, 并许可 Dell 使用。

目录

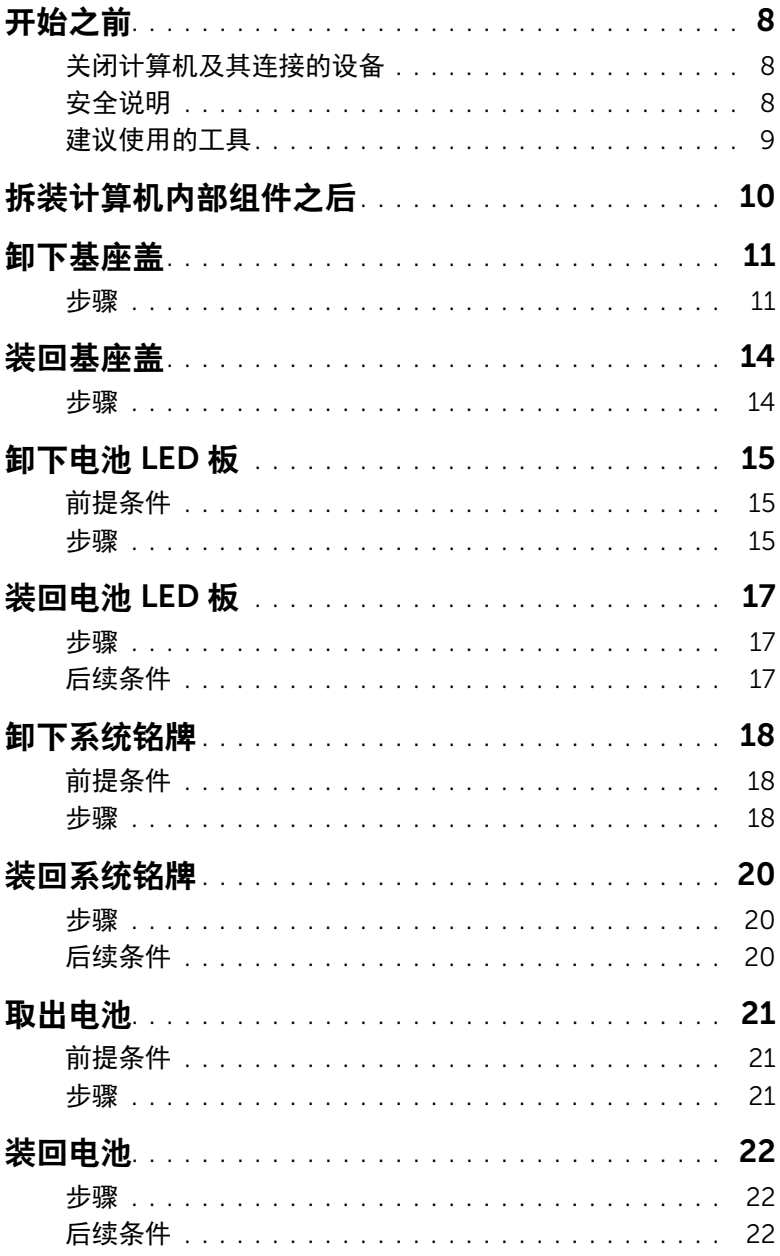

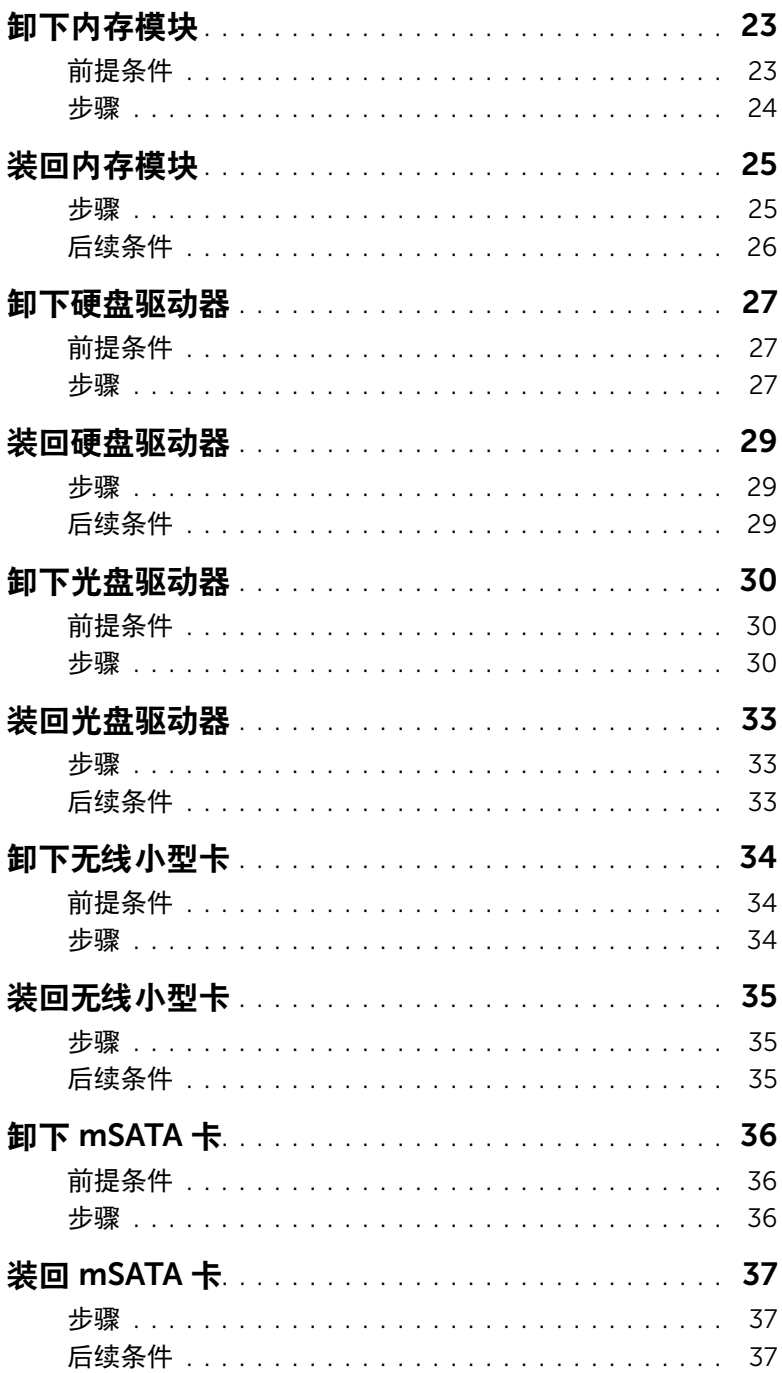

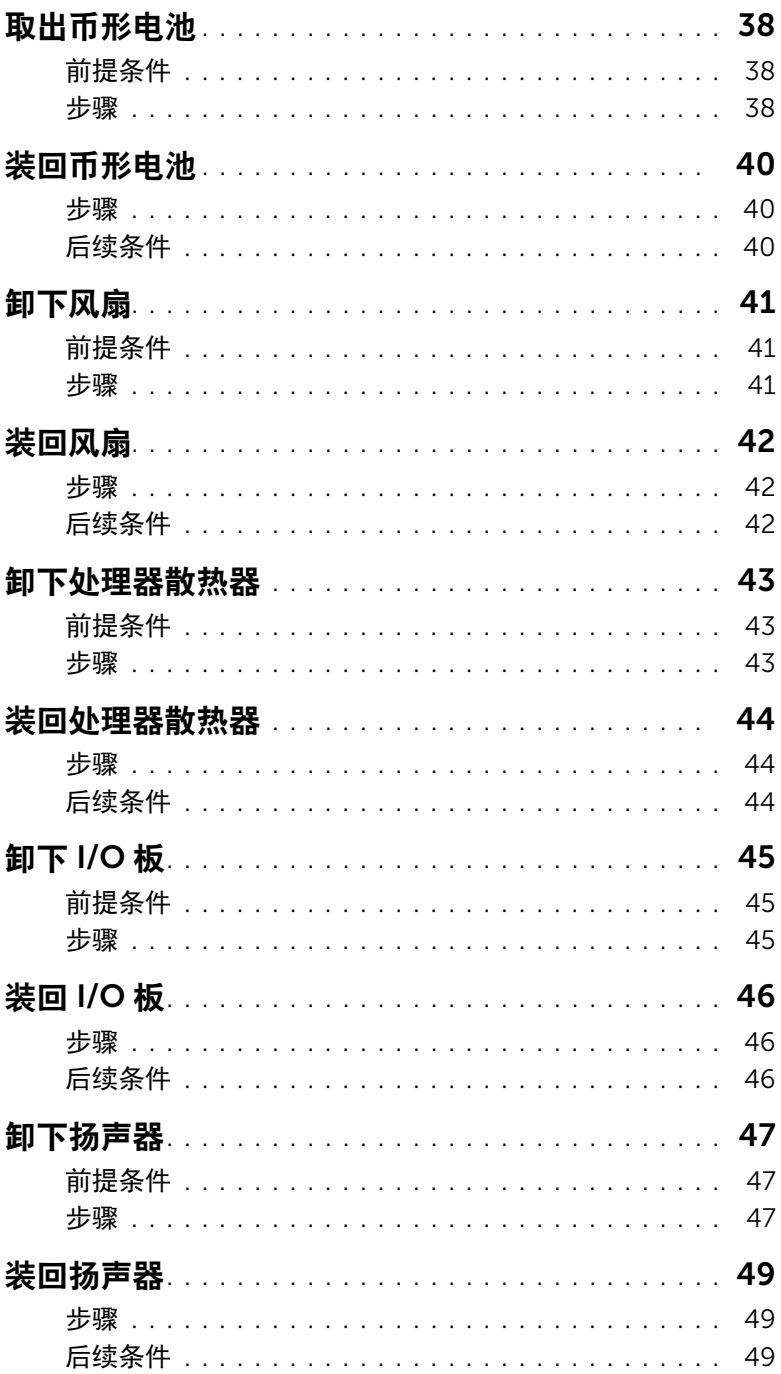

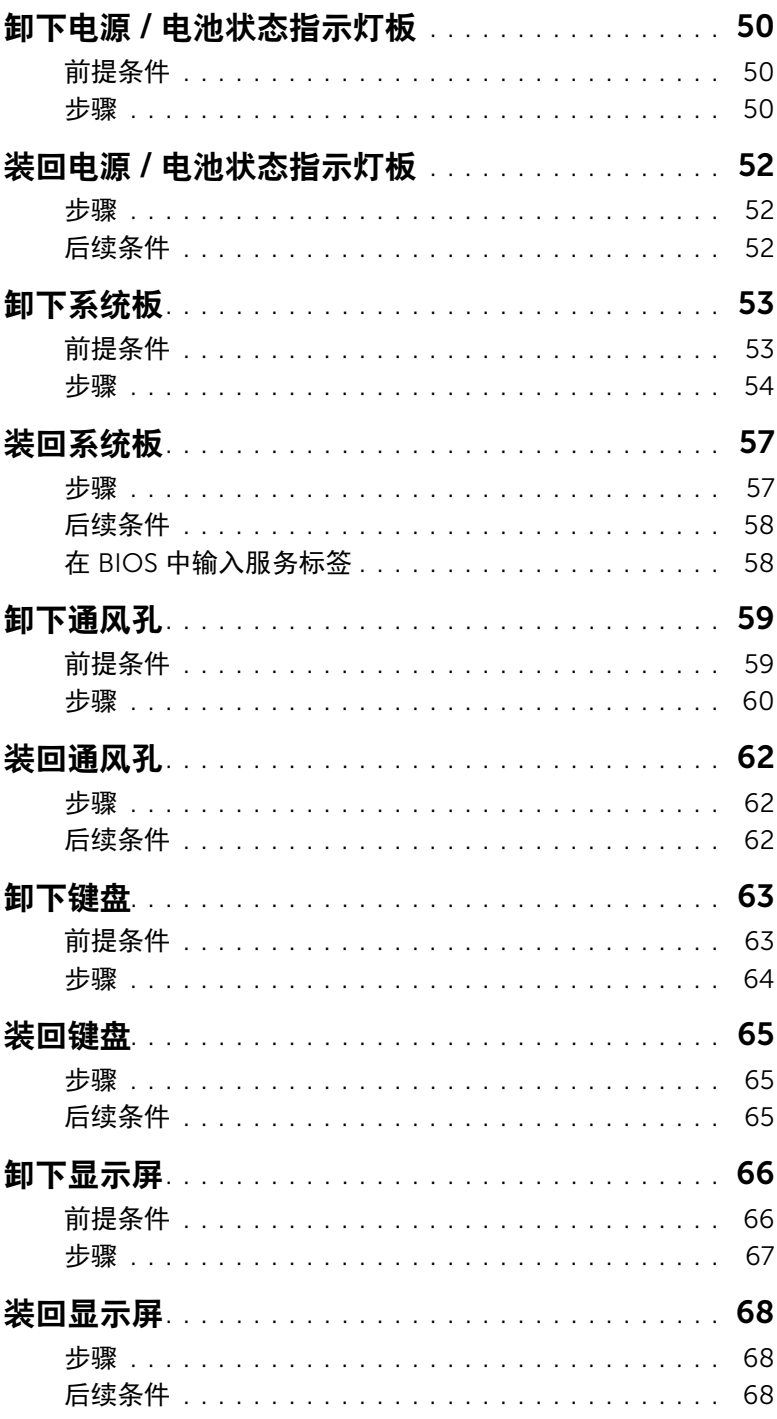

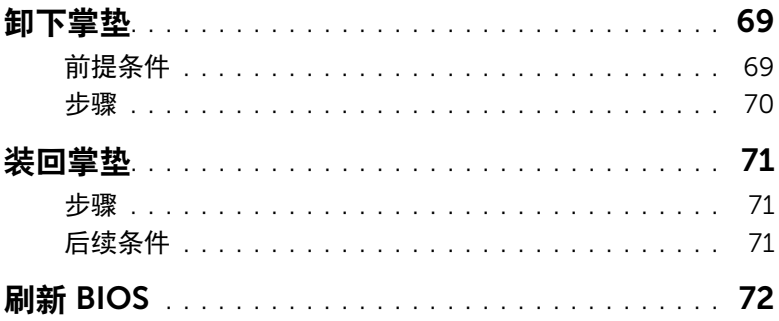

### <span id="page-7-3"></span><span id="page-7-1"></span><span id="page-7-0"></span>关闭计算机及其连接的设备

- $\bigwedge$  小心:为避免数据丢失,请在关闭计算机之前,保存并关闭所有打开的文件,并退出 所有打开的程序。
	- 1 保存并关闭所有打开的文件,并退出所有打开的程序。
	- 2 单击开始 7. 然后单击关机。

Microsoft Windows 和计算机将先后关闭。

注:如果您使用的是不同的操作系统,请参阅操作系统的说明文件,了解关机说 明。

- 3 断开计算机和所有连接的设备与各自电源插座的连接。
- 4 断开所有电话电缆、网络电缆以及计算机连接的设备与计算机的连接。

### <span id="page-7-2"></span>安全说明

遵循以下安全原则可防止您的计算机受到潜在损坏并确保您的人身安全。

- /1\ 警告:拆装计算机内部组件之前,请阅读计算机附带的安全信息。有关其他最佳安全 操作信息,请参阅合规主页:dell.com/regulatory\_compliance。
- / 八 警告:先断开所有电源,然后再打开计算机盖或面板。拆装计算机内部组件之后,请 装回所有护盖、面板和螺钉,然后再连接电源。

小心:确保工作表面平整、整洁,以防止损坏计算机。

小心:持拿组件和插卡时,请持拿其边缘,切勿触碰插针和接点,以避免损坏。

- 小心:只有经认证的维修技术人员才能卸下计算机盖及拆装计算机内部的任何组件。 请参阅安全说明,了解有关安全预防措施、拆装计算机内部组件及防止静电损害的完 整信息。
- 小心:接触计算机内部的任何组件之前,请先触摸未上漆的金属表面 (例如计算机背 面的金属部分)以使自己接地。在操作过程中,请不时触摸未上漆的金属表面,以导 去可能损坏内部组件的静电。

小心:断开电缆连接时,请握住电缆连接器或其拉舌将其拔出,而不要硬拉电缆。某 些电缆的接头带有锁定卡舌或指旋螺钉,必须先松开它们,然后再断开电缆连接。在 断开电缆连接的过程中,请保持两边对齐以避免弄弯任何连接器插针。连接电缆时, 请确保接头和端口的朝向正确并对齐。

小心:要断开网络电缆的连接,请先从计算机上拔下网络电缆,再将其从网络设备上 拔下。

 $\bigwedge$  小心:按压并弹出介质卡读取器中任何已安装的插卡。

### <span id="page-8-0"></span>建议使用的工具

执行本说明文件中的步骤时可能需要使用以下工具:

- 梅花槽螺丝刀
- Torx #5 (T5) 螺丝刀

# <span id="page-9-1"></span><span id="page-9-0"></span>拆装计算机内部组件之后

装回步骤完成后,请确保执行以下操作:

- 装回所有螺钉,并确保没有在计算机内部遗留任何螺钉。
- 连接您操作时卸下的所有外部设备、电缆、插卡和任何其他部件。
- 将计算机和所有已连接设备连接至电源插座。

小心:在打开计算机之前,请装回所有螺钉,并确保没有在计算机内部遗留任何螺钉。 否则可能会损坏计算机。

# <span id="page-10-2"></span><span id="page-10-0"></span>卸下基座盖

警告:拆装计算机内部组件之前,请阅读计算机附带的安全信息,并遵循第 8 [页上的](#page-7-3) ["开始之前"中](#page-7-3)的步骤。拆装计算机内部组件之后,请按照第 10 页上的 ["拆装计算机](#page-9-1) [内部组件之后"](#page-9-1)中的说明进行操作。有关其他最佳安全操作信息,请参阅合规主页: dell.com/regulatory\_compliance。

- <span id="page-10-3"></span><span id="page-10-1"></span>1 合上显示屏,并将计算机翻转过来。
- 2 从基座盖部件上的标志开始,翻转系统铭牌。

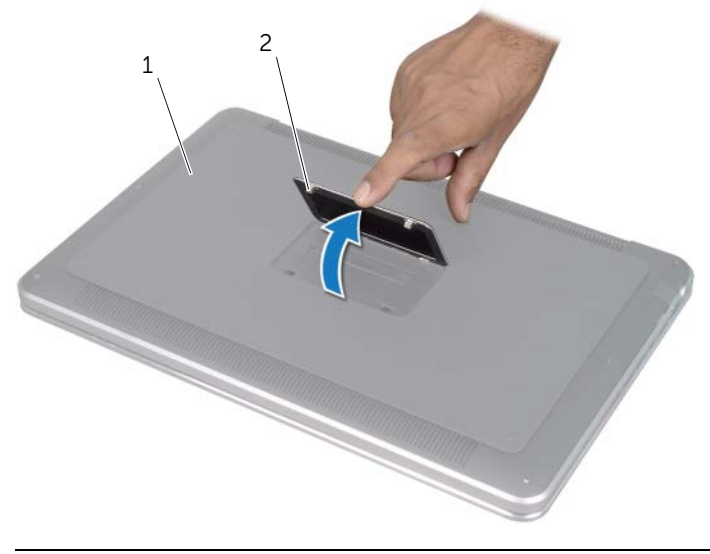

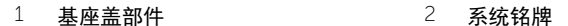

- 使用梅花槽螺丝刀卸下系统铭牌下方的螺钉。
- 使用 T5 螺丝刀卸下基座盖部件上的螺钉。

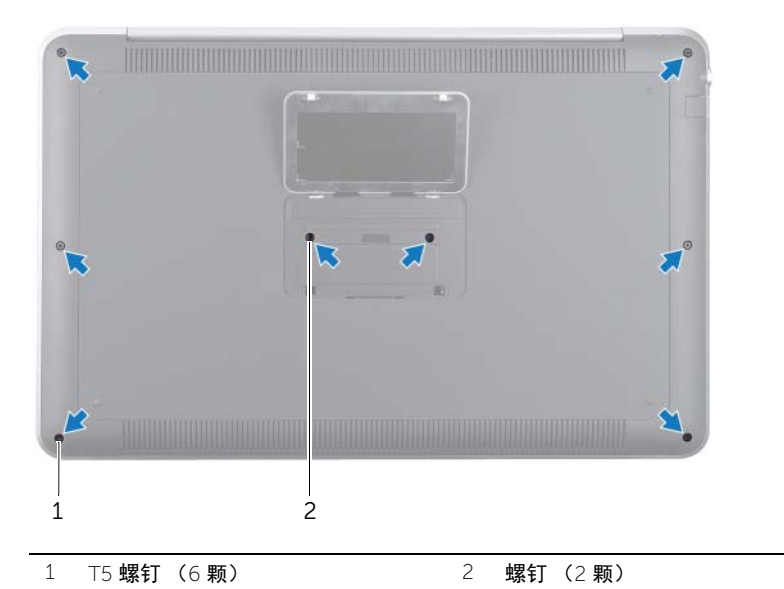

- 将系统铭牌上的卡舌滑入基座盖部件上的插槽中,然后将系统铭牌卡入到位。
- 6 从计算机背面开始, 撬开基座盖部件, 将基座盖部件翻转过来, 然后将它放置在掌垫 部件上。

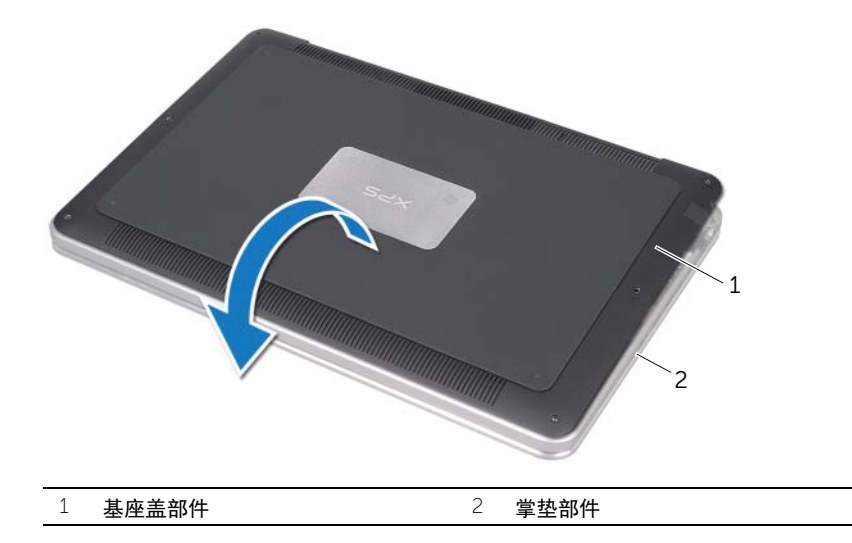

<span id="page-12-0"></span>提起连接器闩锁,然后使用拉舌断开电池 LED 板电缆与系统板的连接。

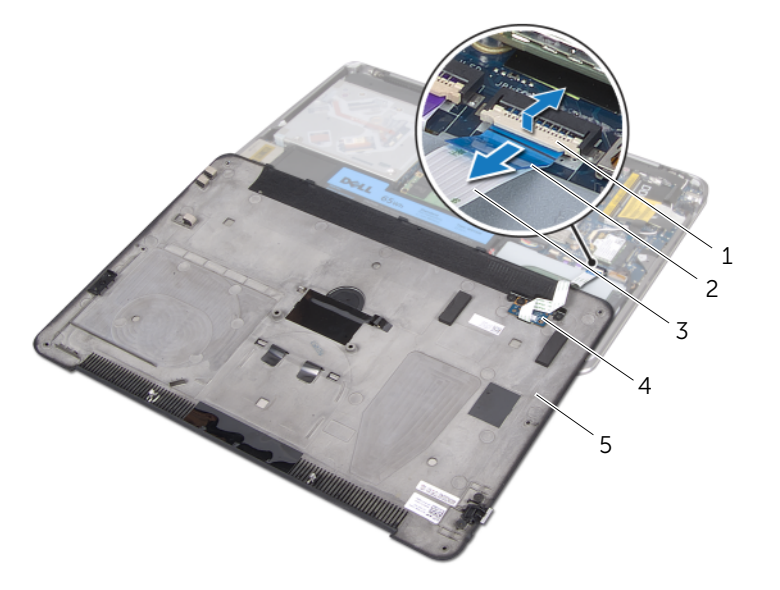

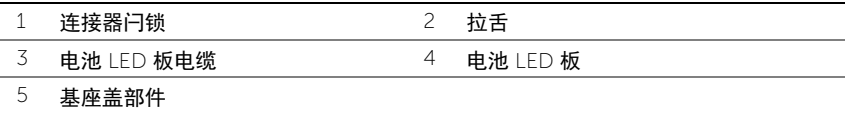

将电池 LED 板从基座盖卸下。请参阅第 15 页上的 ["卸下电池](#page-14-3) LED 板"。

<span id="page-13-2"></span><span id="page-13-0"></span> $\bigwedge$ 《警告:拆装计算机内部组件之前,请阅读计算机附带的安全信息,并遵循第 8 [页上的](#page-7-3) ["开始之前"中](#page-7-3)的步骤。拆装计算机内部组件之后,请按照第 10 [页上的 "拆装计算机](#page-9-1) [内部组件之后"](#page-9-1)中的说明进行操作。有关其他最佳安全操作信息,请参阅合规主页: dell.com/regulatory\_compliance。

- <span id="page-13-3"></span><span id="page-13-1"></span>1 将电池 LED 板装回基座盖。请参阅第 17 [页上的 "装回电池](#page-16-3) LED 板"。
- 2 将电池 LED 板电缆滑入电池 LED 板电缆连接器,然后 向下按压连接器闩锁以固定电 缆。
- 3 小心翻转基座盖部件,然后将基座盖部件卡入到位。
- 4 使用 T5 螺丝刀装回系统铭牌下方的螺钉。
- 5 从基座盖部件上的标志处开始,翻转系统铭牌并将其放置在基座盖部件上。
- <span id="page-13-4"></span>6 使用梅花槽螺丝刀装回基座盖部件上的螺钉。
- 7 将系统铭牌上的卡舌滑入基座盖部件上的插槽中,然后将系统铭牌卡入到位。

### <span id="page-14-3"></span><span id="page-14-0"></span>卸下电池 LED 板

∕个 警告:拆装计算机内部组件之前,请阅读计算机附带的安全信息,并遵循第 8 [页上的](#page-7-3) ["开始之前"中](#page-7-3)的步骤。拆装计算机内部组件之后,请按照第 10 [页上的 "拆装计算机](#page-9-1) [内部组件之后"](#page-9-1)中的说明进行操作。有关其他最佳安全操作信息,请参阅合规主页: dell.com/regulatory\_compliance。

### <span id="page-14-1"></span>前提条件

<span id="page-14-2"></span>按照第 11 [页上的 "卸下基座盖"](#page-10-2)中[从步骤](#page-10-3) 1 至[步骤](#page-12-0) 7 的说明进行操作。

- 1 卸下将电池 LED 板支架固定至基座盖的螺钉。
- 2 将电池 LED 板支架提离基座盖。

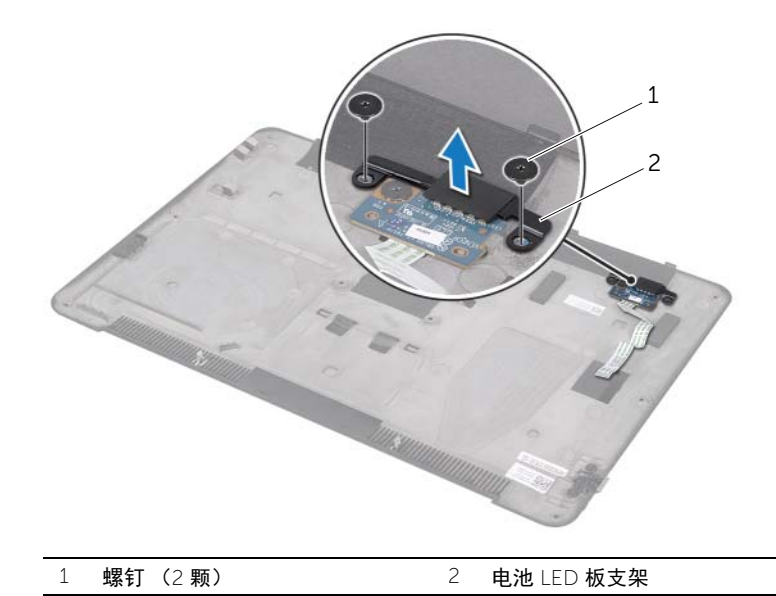

- 卸下将电池 LED 板固定至基座盖的螺钉。
- 提起电池 LED 板并将其滑出基座盖上的卡舌。

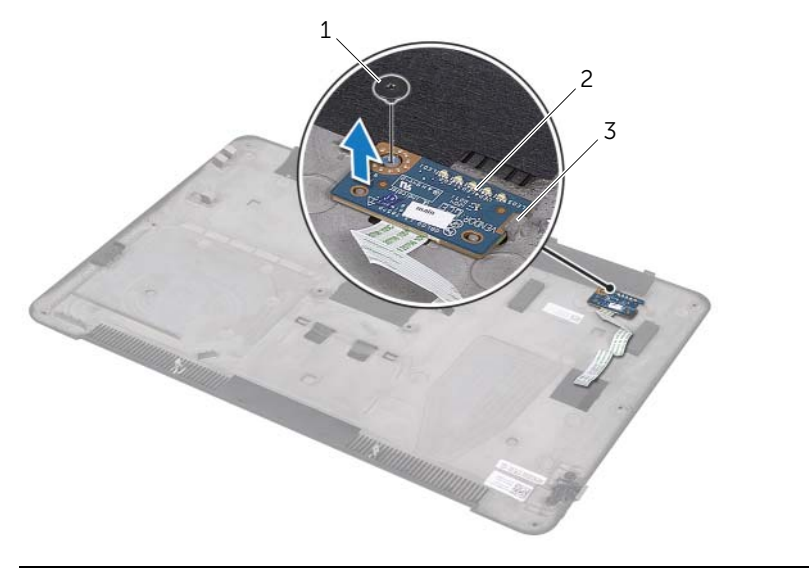

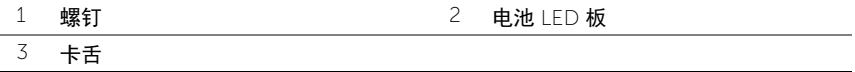

## <span id="page-16-3"></span><span id="page-16-0"></span>装回电池 LED 板

 $\bigwedge$ 《警告:拆装计算机内部组件之前,请阅读计算机附带的安全信息,并遵循第 8 [页上的](#page-7-3) ["开始之前"中](#page-7-3)的步骤。拆装计算机内部组件之后,请按照第 10 [页上的 "拆装计算机](#page-9-1) [内部组件之后"](#page-9-1)中的说明进行操作。有关其他最佳安全操作信息,请参阅合规主页: dell.com/regulatory\_compliance。

#### <span id="page-16-1"></span>步骤

- 1 将电池 LED 板滑入基座盖上的卡舌下方,然后使用基座盖上的定位柱将电池 LED 板放 置到位。
- 2 装回将电池 LED 板固定至基座盖的螺钉。
- 3 将电池 LED 板上的螺孔与基座盖上的螺孔对齐。
- 4 装回将电池 LED-board 板支架固定至基座盖的螺钉。

### <span id="page-16-2"></span>后续条件

按照第 14 [页上的 "装回基座盖"](#page-13-2)中[从步骤](#page-13-3) 2 [至步骤](#page-13-4) 7 的说明进行操作。

# <span id="page-17-0"></span>卸下系统铭牌

╱个 警告:拆装计算机内部组件之前,请阅读计算机附带的安全信息,并遵循第 8 [页上的](#page-7-3) ["开始之前"中](#page-7-3)的步骤。拆装计算机内部组件之后,请按照第 10 [页上的 "拆装计算机](#page-9-1) [内部组件之后"](#page-9-1)中的说明进行操作。有关其他最佳安全操作信息,请参阅合规主页: dell.com/regulatory\_compliance。

### <span id="page-17-1"></span>前提条件

按照第 11 [页上的 "卸下基座盖"](#page-10-2)中[从步骤](#page-10-3) 1 至[步骤](#page-12-0) 7 的说明进行操作。

### <span id="page-17-2"></span>步骤

1 剥下将系统铭牌固定至基座盖部件的胶带。

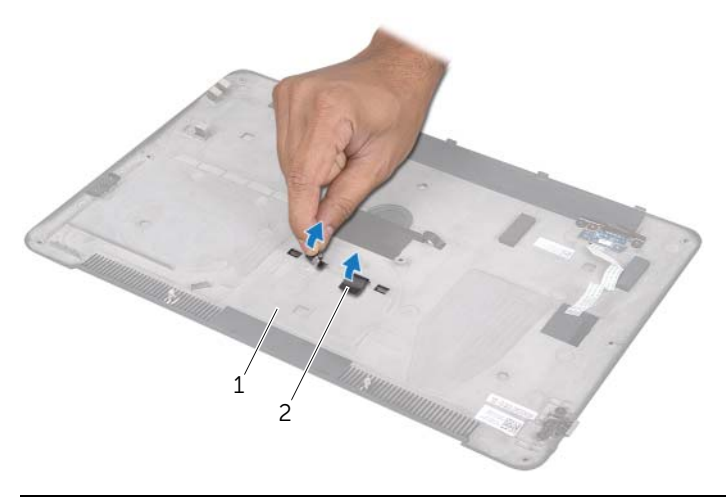

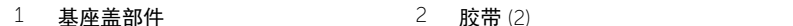

- 翻转基座盖部件。
- 从基座盖部件上的标志开始,小心反转系统铭牌。
- 将系统铭牌上的卡舌从基座盖部件上的卡槽中释放。
- 将系统铭牌提离基座盖部件。

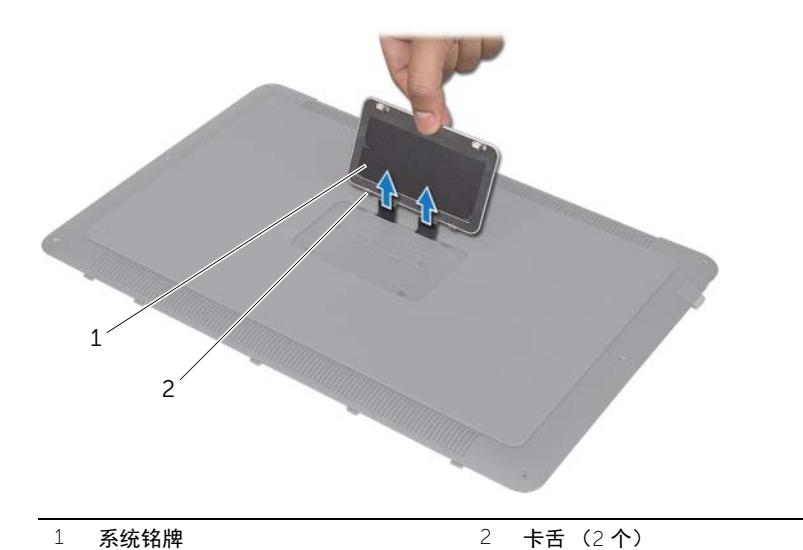

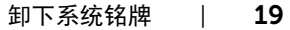

# <span id="page-19-0"></span>装回系统铭牌

 $\bigwedge$ 《警告:拆装计算机内部组件之前,请阅读计算机附带的安全信息,并遵循第 8 [页上的](#page-7-3) ["开始之前"中](#page-7-3)的步骤。拆装计算机内部组件之后,请按照第 10 [页上的 "拆装计算机](#page-9-1) [内部组件之后"](#page-9-1)中的说明进行操作。有关其他最佳安全操作信息,请参阅合规主页: dell.com/regulatory\_compliance。

#### <span id="page-19-1"></span>步骤

- 1 将系统铭牌上的胶带滑入基座盖部件上的插槽中。
- 2 将系统铭牌上的卡舌滑入基座盖部件上的插槽中,然后将系统铭牌卡入到位。
- 3 翻转基座盖部件。
- 4 贴上胶带将系统铭牌固定至基座盖部件上。

### <span id="page-19-2"></span>后续条件

按照第 14 [页上的 "装回基座盖"](#page-13-2)中[从步骤](#page-13-3) 2 [至步骤](#page-13-4) 7 的说明进行操作。

# <span id="page-20-3"></span><span id="page-20-0"></span>取出电池

∕个 警告:拆装计算机内部组件之前,请阅读计算机附带的安全信息,并遵循第 8 [页上的](#page-7-3) 开始之前"中的步骤。拆装计算机内部组件之后,请按照第 10 [页上的 "拆装计算机](#page-9-1) [内部组件之后"](#page-9-1)中的说明进行操作。有关其他最佳安全操作信息,请参阅合规主页: dell.com/regulatory\_compliance。

### <span id="page-20-1"></span>前提条件

<span id="page-20-2"></span>按照第 11 [页上的 "卸下基座盖"](#page-10-2)中[从步骤](#page-10-3) 1 至[步骤](#page-12-0) 7 的说明进行操作。

- 1 断开电池电缆与系统板的连接。
- 2 卸下将电池固定至掌垫部件的螺钉。
- 3 将电池提离掌垫部件。
- 4 将计算机翻转并尽可能地完全打开显示屏。

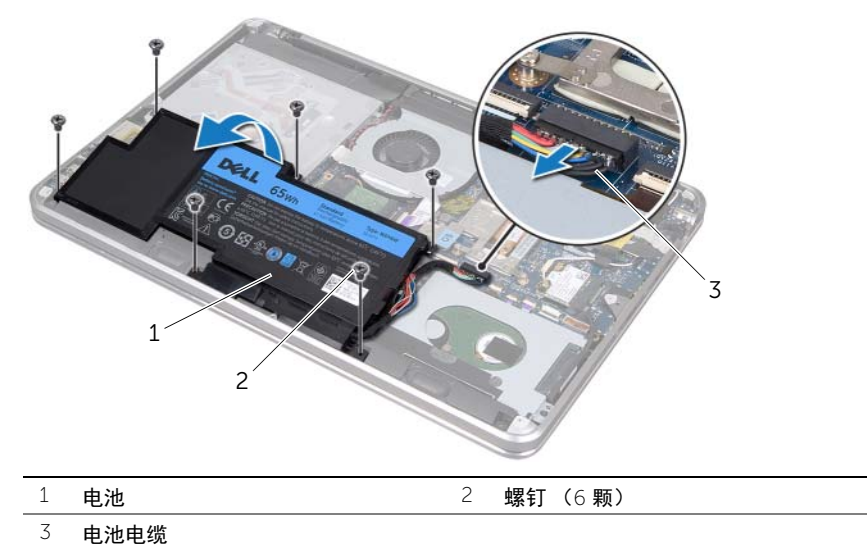

- 
- 5 按压住电源按钮持续大约 5 秒钟以将系统板接地。

# <span id="page-21-3"></span><span id="page-21-0"></span>装回电池

╱个 警告:拆装计算机内部组件之前,请阅读计算机附带的安全信息,并遵循第 8 [页上的](#page-7-3) ["开始之前"中](#page-7-3)的步骤。拆装计算机内部组件之后,请按照第 10 [页上的 "拆装计算机](#page-9-1) [内部组件之后"](#page-9-1)中的说明进行操作。有关其他最佳安全操作信息,请参阅合规主页: dell.com/regulatory\_compliance。

### <span id="page-21-1"></span>步骤

- 1 将电池滑入掌垫部件的卡舌下方,并将电池上的螺孔与掌垫部件上的螺孔对齐。
- 2 装回将电池固定至掌垫部件的螺钉。
- 3 将电池电缆连接至系统板。

### <span id="page-21-2"></span>后续条件

按照第 14 [页上的 "装回基座盖"](#page-13-2)中[从步骤](#page-13-3) 2 [至步骤](#page-13-4) 7 的说明进行操作。

# <span id="page-22-0"></span>卸下内存模块

∕个 警告:拆装计算机内部组件之前,请阅读计算机附带的安全信息,并遵循第 8 [页上的](#page-7-3) ["开始之前"中](#page-7-3)的步骤。拆装计算机内部组件之后,请按照第 10 [页上的 "拆装计算机](#page-9-1) [内部组件之后"](#page-9-1)中的说明进行操作。有关其他最佳安全操作信息,请参阅合规主页: dell.com/regulatory\_compliance。

#### <span id="page-22-1"></span>前提条件

- 1 按照第 11 [页上的 "卸下基座盖"中](#page-10-2)从[步骤](#page-10-3) 1 至[步骤](#page-12-0) 7 的说明进行操作。
- 2 取出电池。请参阅第 21 [页上的 "取出电池"](#page-20-3)。
- 3 如果要卸下次要内存模块,请参阅第 24 [页上的 "步骤"](#page-23-0)。
- 4 如果要卸下主要内存模块:
	- a 卸下无线小型卡。请参阅第 34 [页上的 "卸下无线小型卡"。](#page-33-3)
	- b 按照第 27 [页上的 "卸下硬盘驱动器"](#page-26-3)中[从步骤](#page-26-4) 1 [至步骤](#page-26-5) 3 的说明进行操作。
	- c 卸下风扇。请参阅第 41 [页上的 "卸下风扇"。](#page-40-3)
	- d 卸下处理器散热器。请参阅第 43 [页上的 "卸下处理器散热器"。](#page-42-3)
	- e 按照第 53 [页上的 "卸下系统板"中](#page-52-2)从[步骤](#page-53-1) 1 至[步骤](#page-55-0) 9 的说明进行操作。

### <span id="page-23-0"></span>步骤

小心:为避免损坏内存模块连接器,请勿使用工具分开内存模块固定夹。

- 请用指尖小心拨开内存模块连接器两端的固定夹,直至内存模块弹起。
- 从内存模块连接器中卸下内存模块。

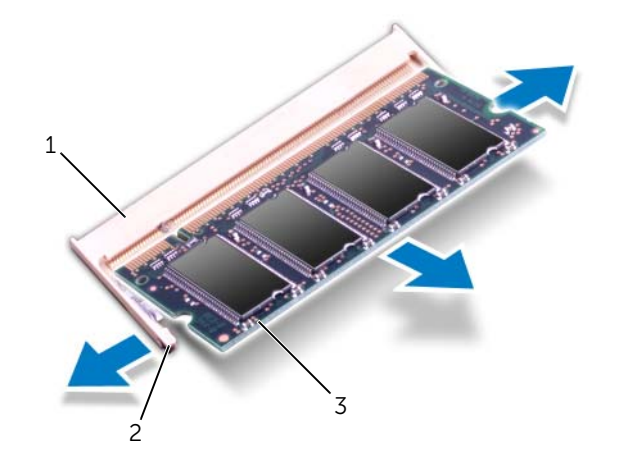

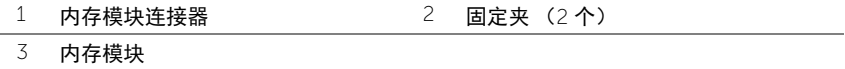

# <span id="page-24-0"></span>装回内存模块

╱个 警告:拆装计算机内部组件之前,请阅读计算机附带的安全信息,并遵循第 8 [页上的](#page-7-3) ["开始之前"中](#page-7-3)的步骤。拆装计算机内部组件之后,请按照第 10 [页上的 "拆装计算机](#page-9-1) [内部组件之后"](#page-9-1)中的说明进行操作。有关其他最佳安全操作信息,请参阅合规主页: dell.com/regulatory\_compliance。

- <span id="page-24-1"></span>1 将内存模块上的槽口与内存模块连接器上的卡舌对齐。
- 2 将内存模块以 45 度角稳固地滑入连接器,并向下按内存模块直至其卡入到位。如果未 听到咔嗒声,请卸下内存模块并重新安装。

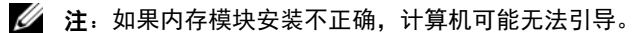

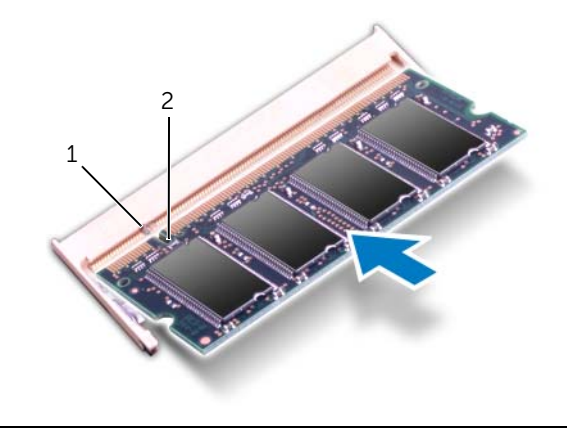

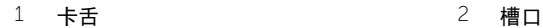

### <span id="page-25-0"></span>后续条件

1 如果要装回次要内存模块,请转[至步骤](#page-25-1) 3。

- 2 如果要装回主要内存模块:
	- a 按照第 57 [页上的 "装回系统板"](#page-56-2)中[从步骤](#page-56-3) 2 [至步骤](#page-56-4) 9 的说明进行操作。
	- b 装回处理器散热器。请参阅第 44 [页上的 "装回处理器散热器"](#page-43-3)。
	- c 装回风扇。请参阅第 42 [页上的 "装回风扇"。](#page-41-3)
	- d 按照第 29 [页上的 "装回硬盘驱动器"中](#page-28-3)从[步骤](#page-28-4) 4 [至步骤](#page-28-5) 6 的说明进行操作。
	- e 装回无线小型卡。请参阅第 35 [页上的 "装回无线小型卡"](#page-34-3)。
- <span id="page-25-1"></span>3 装回电池。请参阅第 22 [页上的 "装回电池"](#page-21-3)。
- 4 按照第 14 [页上的 "装回基座盖"中](#page-13-2)从[步骤](#page-13-3) 2 至[步骤](#page-13-4) 7 的说明进行操作。
- 5 打开计算机。

计算机引导时,会检测内存模块并自动更新系统配置信息。

要确定计算机中所安装内存的容量:

#### $\hat{\Phi}$ 击开始  $\overline{\pmb{F}}$ → 控制面板 → 系统和安全 → 系统。

## <span id="page-26-3"></span><span id="page-26-0"></span>卸下硬盘驱动器

警告:拆装计算机内部组件之前,请阅读计算机附带的安全信息,并遵循第 8 [页上的](#page-7-3) 开始之前"中的步骤。拆装计算机内部组件之后,请按照第 10 [页上的 "拆装计算机](#page-9-1) [内部组件之后"](#page-9-1)中的说明进行操作。有关其他最佳安全操作信息,请参阅合规主页: dell.com/regulatory\_compliance。

、小心:计算机处于打开或睡眠状态时,请勿卸下硬盘驱动器,以避免数据丢失。

小心:硬盘驱动器极易损坏。处理硬盘驱动器时,请小心操作。

### <span id="page-26-1"></span>前提条件

- 1 按照第 11 [页上的 "卸下基座盖"中](#page-10-2)从[步骤](#page-10-3) 1 至[步骤](#page-12-0) 7 的说明进行操作。
- 2 取出电池。请参阅第 21 [页上的 "取出电池"](#page-20-3)。

### <span id="page-26-2"></span>步骤

- <span id="page-26-4"></span>1 卸下将硬盘驱动器部件固定至掌垫部件的螺钉。
- <span id="page-26-5"></span>2 断开硬盘驱动器电缆与系统板的连接。
- 3 将硬盘驱动器部件提离掌垫部件。

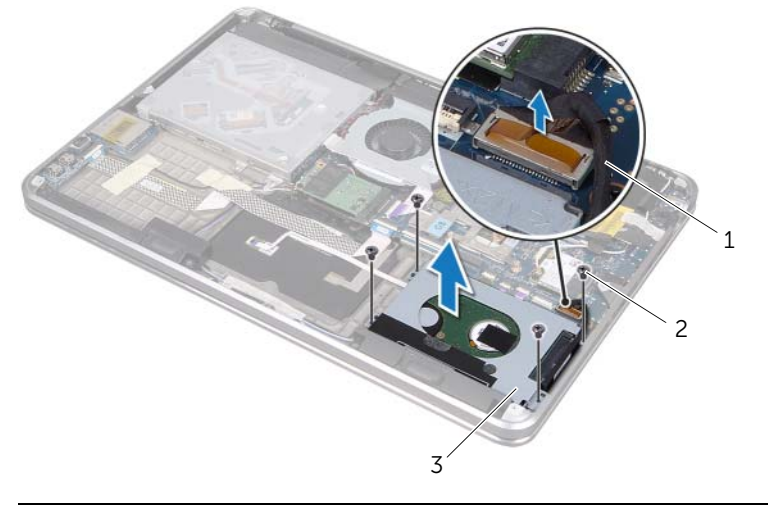

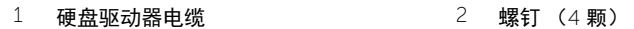

3 硬盘驱动器部件

- 从硬盘驱动器部件断开插入器的连接。
- 卸下将硬盘驱动器支架固定至硬盘驱动器的螺钉。
- 将硬盘驱动器支架提离硬盘驱动器。

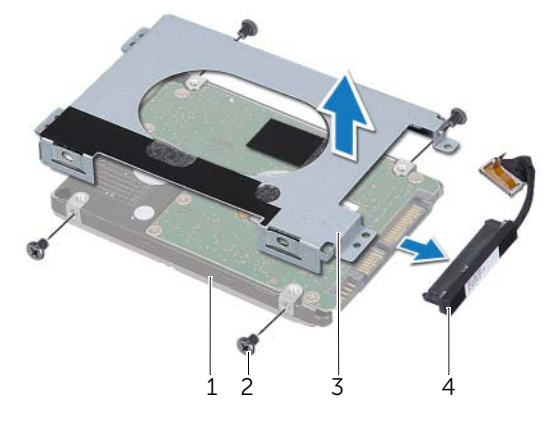

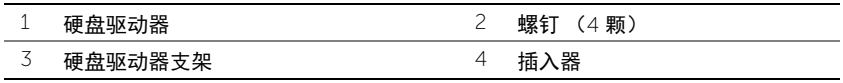

# <span id="page-28-3"></span><span id="page-28-0"></span>装回硬盘驱动器

警告:拆装计算机内部组件之前,请阅读计算机附带的安全信息,并遵循第 8 [页上的](#page-7-3) 开始之前"中的步骤。拆装计算机内部组件之后,请按照第 10 [页上的 "拆装计算机](#page-9-1) [内部组件之后"](#page-9-1)中的说明进行操作。有关其他最佳安全操作信息,请参阅合规主页: dell.com/regulatory\_compliance。

小心:硬盘驱动器极易损坏。处理硬盘驱动器时,请小心操作。

### <span id="page-28-1"></span>步骤

- 1 将硬盘驱动器支架的螺孔与硬盘驱动器的螺孔对齐。
- 2 装回将硬盘驱动器支架固定至硬盘驱动器的螺钉。
- <span id="page-28-4"></span>3 将插入器连接到硬盘驱动器部件。
- 4 将硬盘驱动器部件上的螺孔与掌垫部件上的螺孔对齐。
- <span id="page-28-5"></span>5 装回将硬盘驱动器部件固定至掌垫部件的螺钉。
- 6 将硬盘驱动器电缆连接至系统板。

### <span id="page-28-2"></span>后续条件

- 1 装回电池。请参阅第 22 [页上的 "装回电池"](#page-21-3)。
- 2 按照第 14 [页上的 "装回基座盖"中](#page-13-2)从[步骤](#page-13-3) 2 至[步骤](#page-13-4) 7 的说明进行操作。

# <span id="page-29-0"></span>卸下光盘驱动器

╱个 警告:拆装计算机内部组件之前,请阅读计算机附带的安全信息,并遵循第 8 [页上的](#page-7-3) ["开始之前"中](#page-7-3)的步骤。拆装计算机内部组件之后,请按照第 10 [页上的 "拆装计算机](#page-9-1) [内部组件之后"](#page-9-1)中的说明进行操作。有关其他最佳安全操作信息,请参阅合规主页: dell.com/regulatory\_compliance。

### <span id="page-29-1"></span>前提条件

- 1 按照第 11 [页上的 "卸下基座盖"中](#page-10-2)从[步骤](#page-10-3) 1 至[步骤](#page-12-0) 7 的说明进行操作。
- 2 取出电池。请参阅第 21 [页上的 "取出电池"](#page-20-3)。

#### <span id="page-29-2"></span>步骤

1 剥下光盘驱动器部件上的聚酯薄膜。

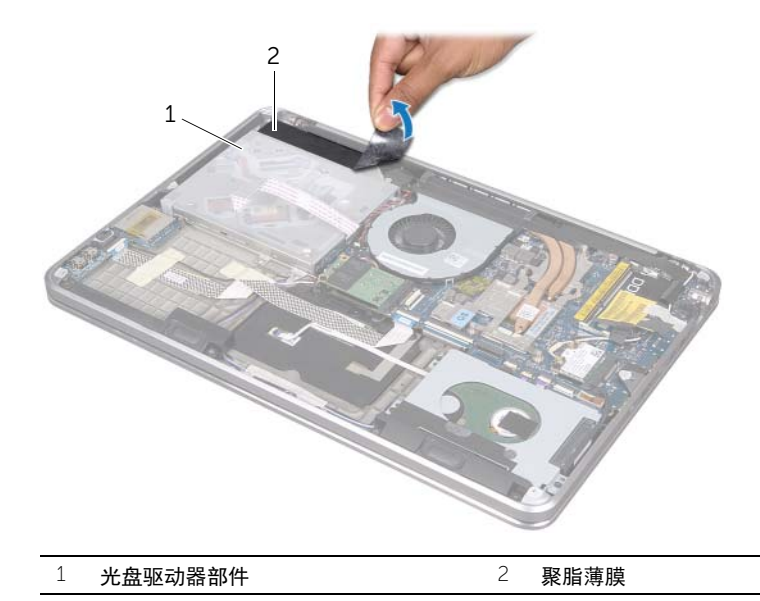

- 2 提起连接器闩锁,然后使用拉舌断开光盘驱动器电缆与系统板的连接。
- 将光盘驱动器电缆从风扇拔出。
- 从光盘驱动器支架上的布线导轨中取出币形电池电缆。
- 卸下将光盘驱动器部件固定至掌垫部件的螺钉。
- 将光盘驱动器部件的一角抬起,将其从掌垫部件上的卡舌中释放。

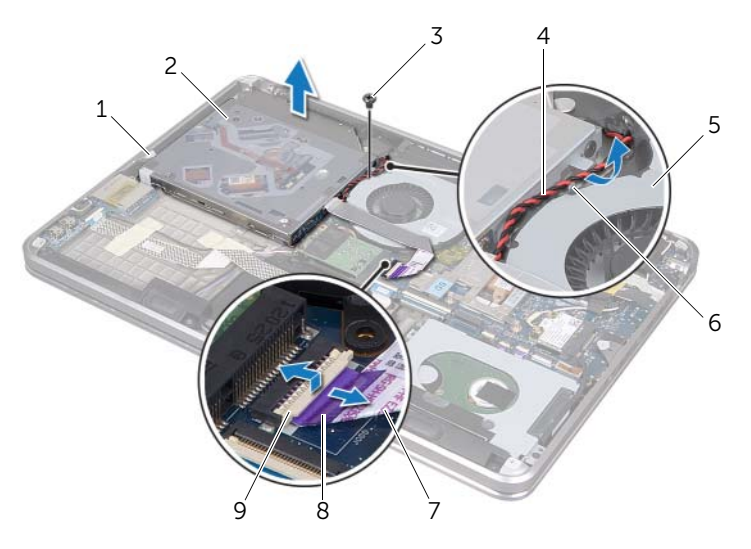

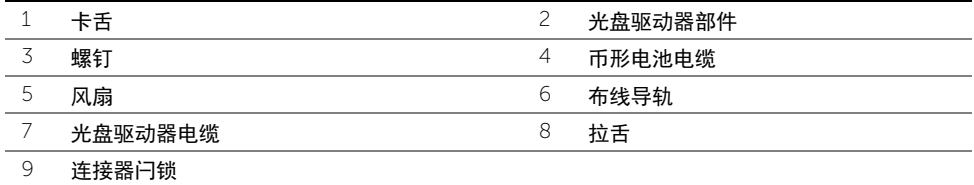

- 卸下将插入器固定至光盘驱动器部件的螺钉。
- 从光盘驱动器部件断开插入器的连接。

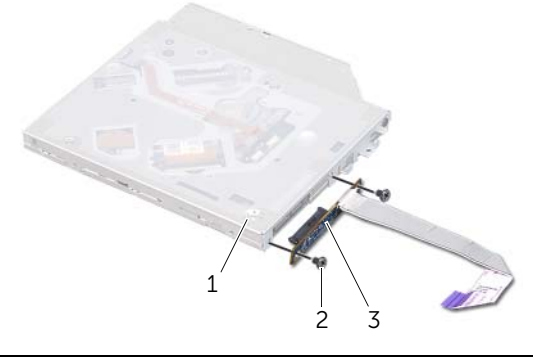

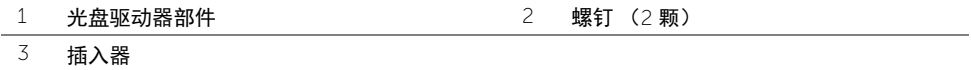

- 卸下将光盘驱动器支架固定至光盘驱动器的螺钉。
- 从光盘驱动器上卸下光盘驱动器支架。

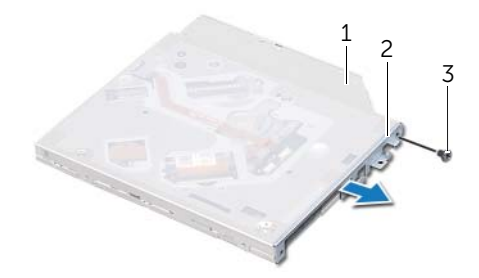

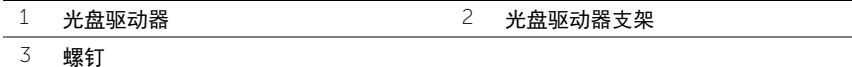

# <span id="page-32-0"></span>装回光盘驱动器

警告:拆装计算机内部组件之前,请阅读计算机附带的安全信息,并遵循第 8 [页上的](#page-7-3) 开始之前"中的步骤。拆装计算机内部组件之后,请按照第 10 [页上的 "拆装计算机](#page-9-1) [内部组件之后"](#page-9-1)中的说明进行操作。有关其他最佳安全操作信息,请参阅合规主页: dell.com/regulatory\_compliance。

#### <span id="page-32-1"></span>步骤

- 1 将光盘驱动器支架上的螺孔与光盘驱动器上的螺孔对齐。
- 2 装回将光盘驱动器支架固定至光盘驱动器的螺钉。
- 3 将插入器连接到光盘驱动器部件。
- 4 装回将插入器固定至光盘驱动器部件的螺钉。
- 5 将光盘驱动器部件滑入掌垫部件的卡舌下方,并将光盘驱动器部件上的螺孔与掌垫部 件上的螺孔对齐。
- 6 拧上将光盘驱动器部件固定至掌垫部件的螺钉。
- 7 将币形电池电缆通过布线导轨布置在光盘驱动器支架上。
- 8 将光盘驱动器电缆贴在风扇上。
- 9 将光盘驱动器电缆滑入系统板连接器中,然后向下按压连接器闩锁以固定电缆。
- 10 将聚酯薄膜贴在光盘驱动器部件上。

### <span id="page-32-2"></span>后续条件

- 1 装回电池。请参阅第 22 [页上的 "装回电池"](#page-21-3)。
- 2 按照第 14 [页上的 "装回基座盖"中](#page-13-2)从[步骤](#page-13-3) 2 至[步骤](#page-13-4) 7 的说明进行操作。

## <span id="page-33-3"></span><span id="page-33-0"></span>卸下无线小型卡

╱个 警告:拆装计算机内部组件之前,请阅读计算机附带的安全信息,并遵循第 8 [页上的](#page-7-3) ["开始之前"中](#page-7-3)的步骤。拆装计算机内部组件之后,请按照第 10 [页上的 "拆装计算机](#page-9-1) [内部组件之后"](#page-9-1)中的说明进行操作。有关其他最佳安全操作信息,请参阅合规主页: dell.com/regulatory\_compliance。

### <span id="page-33-1"></span>前提条件

- 1 按照第 11 [页上的 "卸下基座盖"中](#page-10-2)从[步骤](#page-10-3) 1 至[步骤](#page-12-0) 7 的说明进行操作。
- 2 取出电池。请参阅第 21 [页上的 "取出电池"](#page-20-3)。

#### <span id="page-33-2"></span>步骤

- 1 断开天线电缆与无线小型卡的连接。
- 2 卸下将无线小型卡固定至系统板的螺钉。

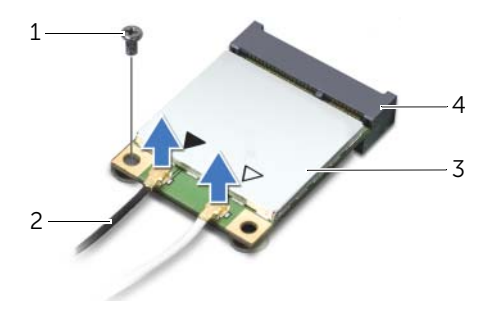

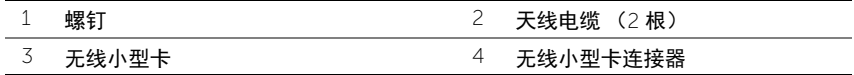

3 将无线小型卡从系统板滑出并卸下。

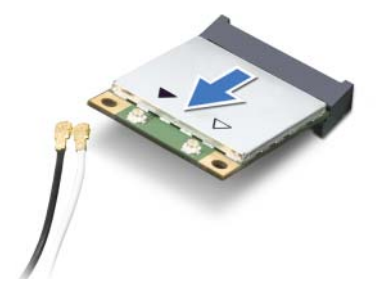

### <span id="page-34-3"></span><span id="page-34-0"></span>装回无线小型卡

警告:拆装计算机内部组件之前,请阅读计算机附带的安全信息,并遵循第 8 [页上的](#page-7-3) 开始之前"中的步骤。拆装计算机内部组件之后,请按照第 10 [页上的 "拆装计算机](#page-9-1) [内部组件之后"](#page-9-1)中的说明进行操作。有关其他最佳安全操作信息,请参阅合规主页: dell.com/regulatory\_compliance。

#### <span id="page-34-1"></span>步骤

- 1 将无线小型插卡上的槽口与无线小型插卡连接器上的卡舌对齐。
- 小心:将无线小型卡滑入到位,请稳定、均匀地用力。如果用力过大,可能会损坏连 接器。
- /\ 小心:连接器采用锁定式设计,以确保正确插接。如果遇到阻力,请检查无线小型卡 和系统板上的连接器,然后重新对齐无线小型卡。

 $\bigwedge$  小心:为避免损坏无线小型卡,切勿将电缆放在无线小型卡的下面。

- 2 将无线小型卡以 45 度角插入无线小型卡连接器中。
- 3 向下按压无线小型卡的另一端,将其压入系统板上的插槽中,然后装回将无线小型卡固 定至系统板的螺钉。
- 4 将天线电缆连接至无线小型卡。

下表提供了您的计算机支持的无线小型卡的天线电缆颜色方案。

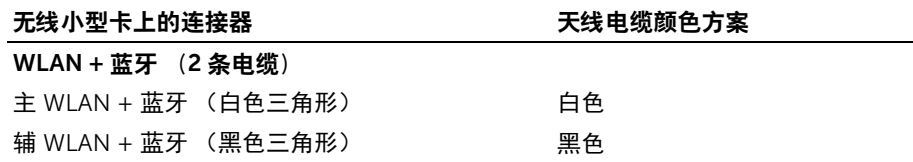

### <span id="page-34-2"></span>后续条件

- 1 装回电池。请参阅第 22 [页上的 "装回电池"](#page-21-3)。
- 2 按照第 14 [页上的 "装回基座盖"中](#page-13-2)从[步骤](#page-13-3) 2 至[步骤](#page-13-4) 7 的说明进行操作。

### <span id="page-35-0"></span>卸下 mSATA 卡

∕个 警告:拆装计算机内部组件之前,请阅读计算机附带的安全信息,并遵循第 8 [页上的](#page-7-3) 开始之前"中的步骤。拆装计算机内部组件之后,请按照第 10 [页上的 "拆装计算机](#page-9-1) [内部组件之后"](#page-9-1)中的说明进行操作。有关其他最佳安全操作信息,请参阅合规主页: dell.com/regulatory\_compliance。

### <span id="page-35-1"></span>前提条件

- 1 按照第 11 [页上的 "卸下基座盖"中](#page-10-2)从[步骤](#page-10-3) 1 至[步骤](#page-12-0) 7 的说明进行操作。
- <span id="page-35-2"></span>2 取出电池。请参阅第 21 [页上的 "取出电池"](#page-20-3)。

- 1 卸下将 mSATA 卡固定至掌垫部件的螺钉。
- 2 滑动 mSATA 卡并将其从系统板上卸下。

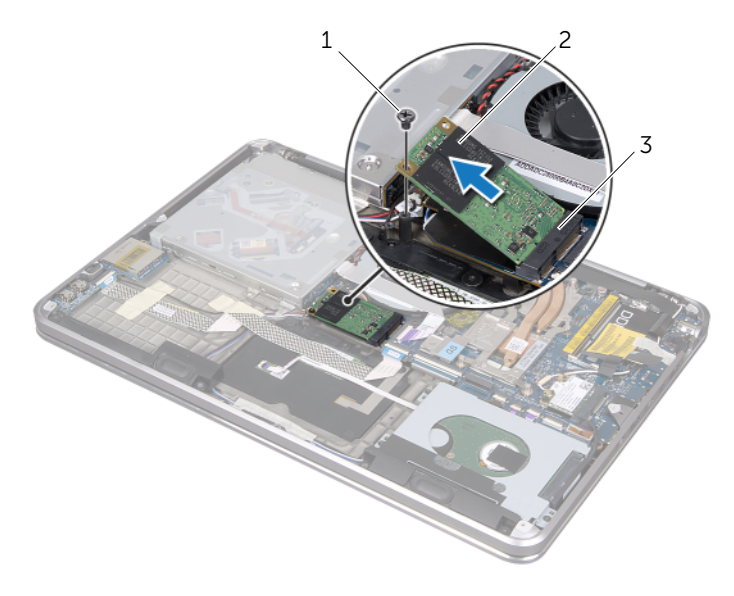

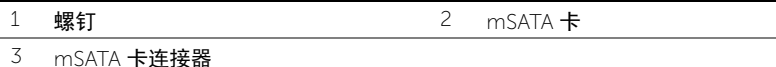
## <span id="page-36-0"></span>装回 mSATA 卡

 $\bigwedge$ 《警告:拆装计算机内部组件之前,请阅读计算机附带的安全信息,并遵循第 8 [页上的](#page-7-0) ["开始之前"中](#page-7-0)的步骤。拆装计算机内部组件之后,请按照第 10 [页上的 "拆装计算机](#page-9-0) [内部组件之后"](#page-9-0)中的说明进行操作。有关其他最佳安全操作信息,请参阅合规主页: dell.com/regulatory\_compliance。

#### 步骤

- 1 将 mSATA 卡上的槽口与 mSATA 卡连接器上的卡舌对齐。
- 2 将 mSATA 卡以 45 度角插入 mSATA 卡连接器中。
- 3 向下按压 mSATA 卡的另一端,然后装回将 mSATA 卡固定至掌垫部件的螺钉。

- 1 装回电池。请参阅第 22 [页上的 "装回电池"](#page-21-0)。
- 2 按照第 14 [页上的 "装回基座盖"中](#page-13-0)从[步骤](#page-13-1) 2 至[步骤](#page-13-2) 7 的说明进行操作。

# <span id="page-37-0"></span>取出币形电池

╱个 警告:拆装计算机内部组件之前,请阅读计算机附带的安全信息,并遵循第 8 [页上的](#page-7-0) ["开始之前"中](#page-7-0)的步骤。拆装计算机内部组件之后,请按照第 10 [页上的 "拆装计算机](#page-9-0) [内部组件之后"](#page-9-0)中的说明进行操作。有关其他最佳安全操作信息,请参阅合规主页: dell.com/regulatory\_compliance。

#### 前提条件

- 1 按照第 11 [页上的 "卸下基座盖"中](#page-10-0)从[步骤](#page-10-1) 1 至[步骤](#page-12-0) 7 的说明进行操作。
- 2 取出电池。请参阅第 21 [页上的 "取出电池"](#page-20-0)。

- $\bigwedge$  小心:取出币形电池会将 BIOS 设置重设回默认设置。建议您记下 BIOS 设置后再取出 币形电池。
	- 1 提起连接器闩锁,然后使用拉舌断开光盘驱动器电缆与系统板的连接。
	- 2 将光盘驱动器电缆从风扇拔出。

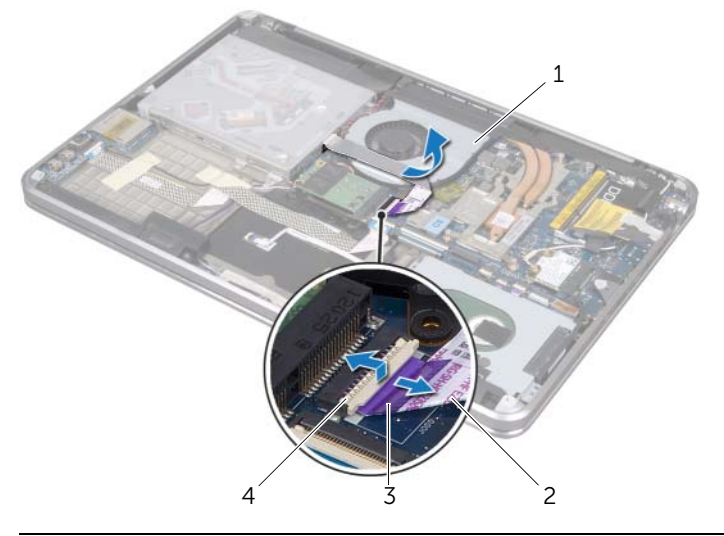

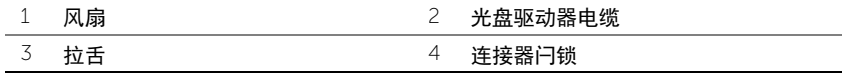

- 剥下币形电池上的聚酯薄膜。
- 从系统板上断开币形电池电缆的连接。
- 请记下币形电池电缆的布线方式,然后从光盘驱动器支架上卸下电缆。
- 从掌垫部件中取出币形电池。
- 提起币形电池并将其从键盘支架的卡舌上取下。

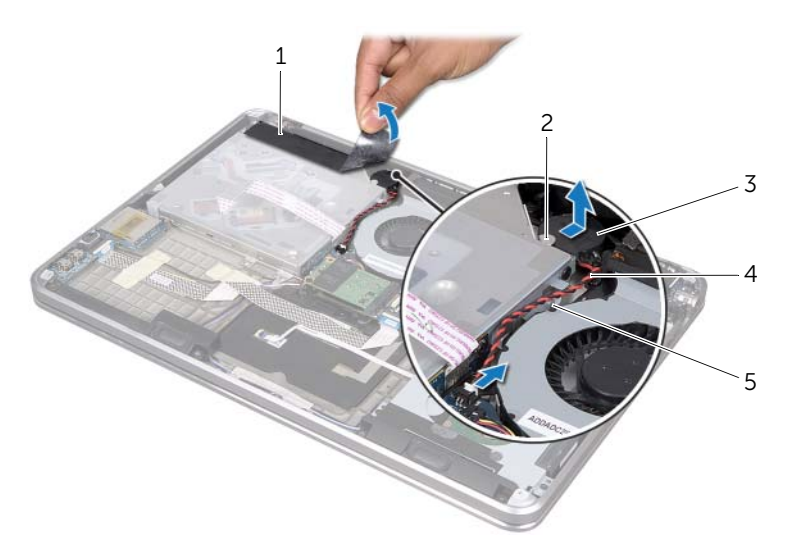

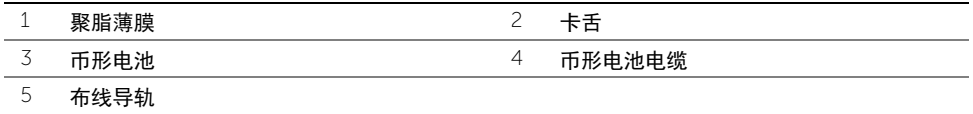

# <span id="page-39-0"></span>装回币形电池

 $\bigwedge$ 《警告:拆装计算机内部组件之前,请阅读计算机附带的安全信息,并遵循第 8 [页上的](#page-7-0) 开始之前"中的步骤。拆装计算机内部组件之后,请按照第 10 [页上的 "拆装计算机](#page-9-0) [内部组件之后"](#page-9-0)中的说明进行操作。有关其他最佳安全操作信息,请参阅合规主页: dell.com/regulatory\_compliance。

警告:如果电池安装不正确,可能发生爆炸。更换电池时,请仅使用制造商推荐的电 池或同等型号的电池。按照制造商的说明处理废弃的电池。

#### 步骤

- 1 将币形电池滑入键盘支架的卡舌下,然后将它贴在掌垫部件上。
- 2 将币形电池电缆通过布线导轨布置在光盘驱动器支架上。
- 3 将币形电池电缆连接到系统板。
- 4 将聚酯薄膜贴在币形电池上。
- 5 将光盘驱动器电缆贴在风扇上。
- 6 将光盘驱动器电缆滑入系统板连接器中,然后向下按压连接器闩锁以固定电缆。

- 1 装回电池。请参阅第 22 [页上的 "装回电池"](#page-21-0)。
- 2 按照第 14 [页上的 "装回基座盖"中](#page-13-0)从[步骤](#page-13-1) 2 至[步骤](#page-13-2) 7 的说明进行操作。

## <span id="page-40-0"></span>卸下风扇

╱个 警告:拆装计算机内部组件之前,请阅读计算机附带的安全信息,并遵循第 8 [页上的](#page-7-0) ["开始之前"中](#page-7-0)的步骤。拆装计算机内部组件之后,请按照第 10 [页上的 "拆装计算机](#page-9-0) [内部组件之后"](#page-9-0)中的说明进行操作。有关其他最佳安全操作信息,请参阅合规主页: dell.com/regulatory\_compliance。

### 前提条件

- 1 按照第 11 [页上的 "卸下基座盖"中](#page-10-0)从[步骤](#page-10-1) 1 至[步骤](#page-12-0) 7 的说明进行操作。
- 2 取出电池。请参阅第 21 [页上的 "取出电池"](#page-20-0)。

- 1 提起连接器闩锁,然后使用拉舌断开光盘驱动器电缆与系统板的连接。
- 2 将光盘驱动器电缆从风扇拔出。
- 3 断开主机板上的风扇电缆。
- 4 卸下将风扇固定至掌垫部件的螺钉。
- 5 将风扇及其电缆提离掌垫部件。

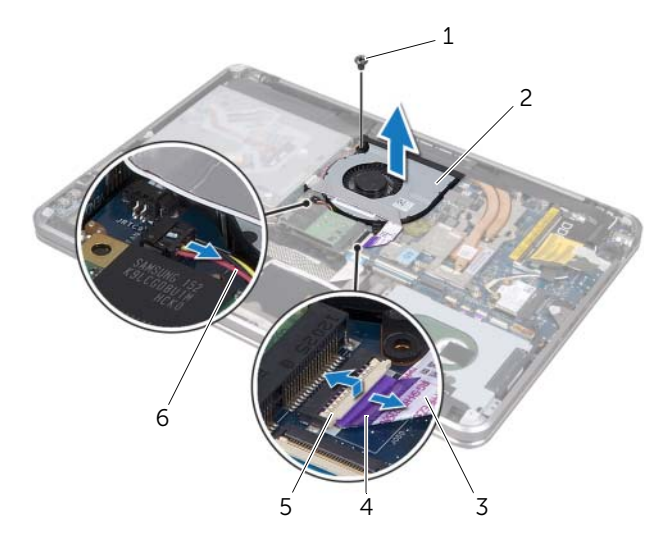

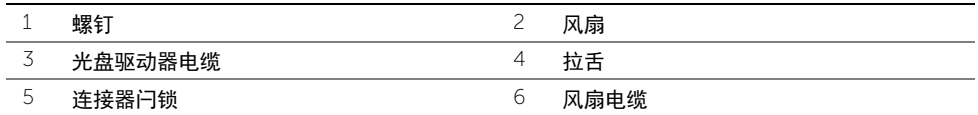

# <span id="page-41-0"></span>装回风扇

 $\bigwedge$ 《警告:拆装计算机内部组件之前,请阅读计算机附带的安全信息,并遵循第 8 [页上的](#page-7-0) ["开始之前"中](#page-7-0)的步骤。拆装计算机内部组件之后,请按照第 10 [页上的 "拆装计算机](#page-9-0) [内部组件之后"](#page-9-0)中的说明进行操作。有关其他最佳安全操作信息,请参阅合规主页: dell.com/regulatory\_compliance。

#### 步骤

- 1 将风扇上的螺孔与掌垫部件上的螺孔对齐。
- 2 装回将风扇固定至掌垫部件的螺钉。
- 3 将风扇电缆连接至系统板。
- 4 将光盘驱动器电缆贴在风扇上。
- 5 将光盘驱动器电缆滑入光盘驱动器电缆连接器中,然后向下按压连接器闩锁以固定电 缆。

- 1 装回电池。请参阅第 22 [页上的 "装回电池"](#page-21-0)。
- 2 按照第 14 [页上的 "装回基座盖"中](#page-13-0)从[步骤](#page-13-1) 2 至[步骤](#page-13-2) 7 的说明进行操作。

# <span id="page-42-0"></span>卸下处理器散热器

∕个 警告:拆装计算机内部组件之前,请阅读计算机附带的安全信息,并遵循第 8 [页上的](#page-7-0) ["开始之前"中](#page-7-0)的步骤。拆装计算机内部组件之后,请按照第 10 [页上的 "拆装计算机](#page-9-0) [内部组件之后"](#page-9-0)中的说明进行操作。有关其他最佳安全操作信息,请参阅合规主页: dell.com/regulatory\_compliance。

#### 前提条件

- 1 按照第 11 [页上的 "卸下基座盖"中](#page-10-0)从[步骤](#page-10-1) 1 至[步骤](#page-12-0) 7 的说明进行操作。
- 2 取出电池。请参阅第 21 [页上的 "取出电池"](#page-20-0)。

#### 步骤

- 1 按顺序 (已在散热器上标明)拧松将处理器散热器固定至系统板的固定螺钉。
- 2 将处理器散热器提离系统板。

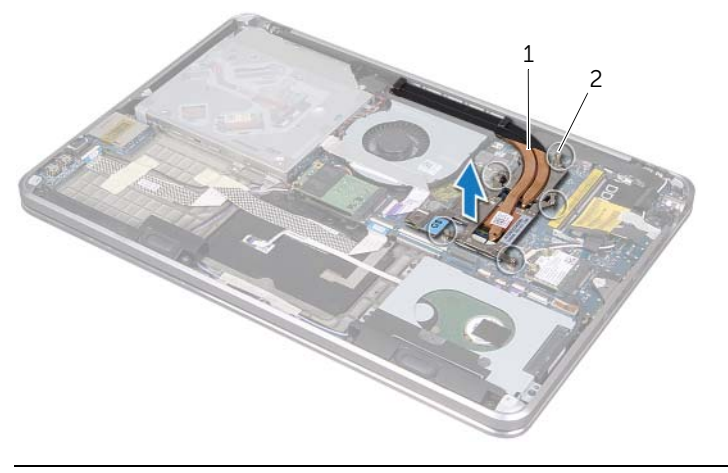

1 处理器散热器 2 固定螺钉 (5 颗)

# <span id="page-43-0"></span>装回处理器散热器

 $\bigwedge$ 《警告:拆装计算机内部组件之前,请阅读计算机附带的安全信息,并遵循第 8 [页上的](#page-7-0) ["开始之前"中](#page-7-0)的步骤。拆装计算机内部组件之后,请按照第 10 [页上的 "拆装计算机](#page-9-0) [内部组件之后"](#page-9-0)中的说明进行操作。有关其他最佳安全操作信息,请参阅合规主页: dell.com/regulatory\_compliance。

### 步骤

- 注:如果将原有系统板与散热器重新安装在一起,则可以重新使用原有导热油脂。如 果系统板或散热器已更换,请使用套件中提供的热垫板,以确保达到良好的导热效果。
	- 1 清除处理器散热器底部的导热油脂并重新涂抹。
	- 2 将处理器散热器上的螺孔与系统板上的螺孔对齐。
	- 3 按顺序 (已在散热器上标明) 拧紧将处理器散热器固定至系统板的固定螺钉。

- 1 装回电池。请参阅第 22 [页上的 "装回电池"](#page-21-0)。
- 2 按照第 14 [页上的 "装回基座盖"中](#page-13-0)从[步骤](#page-13-1) 2 至[步骤](#page-13-2) 7 的说明进行操作。

## <span id="page-44-0"></span>卸下 I/O 板

∕个 警告:拆装计算机内部组件之前,请阅读计算机附带的安全信息,并遵循第 8 [页上的](#page-7-0) 开始之前"中的步骤。拆装计算机内部组件之后,请按照第 10 [页上的 "拆装计算机](#page-9-0) [内部组件之后"](#page-9-0)中的说明进行操作。有关其他最佳安全操作信息,请参阅合规主页: dell.com/regulatory\_compliance。

#### 前提条件

- 按照第 11 [页上的 "卸下基座盖"中](#page-10-0)从[步骤](#page-10-1) 1 至[步骤](#page-12-0) 7 的说明进行操作。
- 取出电池。请参阅第 21 [页上的 "取出电池"](#page-20-0)。
- 卸下 mSATA 卡。请参阅第 36 [页上的 "卸下](#page-35-0) mSATA 卡"。

- 从系统板上断开 I/O 板接地电缆的连接。
- 2 提起连接器闩锁,然后使用拉舌断开 1/Q 板电缆与系统板的连接。
- 剥下将 I/O 板电缆和 I/O 板接地电缆固定至掌垫部件的胶带。
- 卸下将 I/O 板固定至掌垫部件的螺钉。
- 将 I/O 板连同其电缆提离掌垫部件。

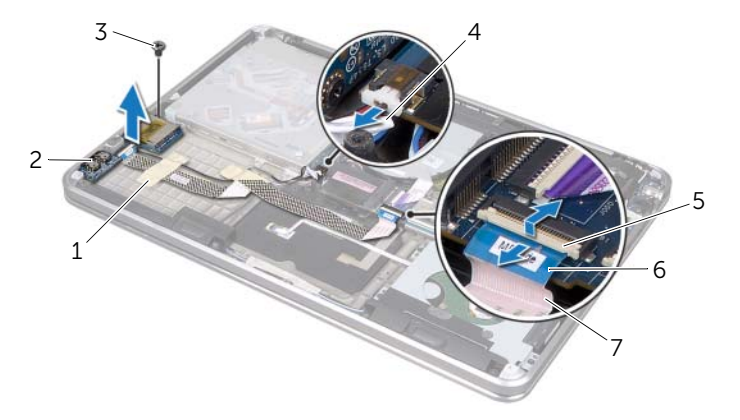

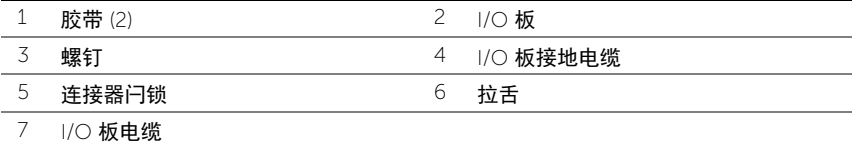

<span id="page-45-0"></span> $\bigwedge$ 《警告:拆装计算机内部组件之前,请阅读计算机附带的安全信息,并遵循第 8 [页上的](#page-7-0) ["开始之前"中](#page-7-0)的步骤。拆装计算机内部组件之后,请按照第 10 [页上的 "拆装计算机](#page-9-0) [内部组件之后"](#page-9-0)中的说明进行操作。有关其他最佳安全操作信息,请参阅合规主页: dell.com/regulatory\_compliance。

#### 步骤

- 1 将 I/O 板上的螺孔与掌垫部件上的螺孔对齐。
- 2 装回将 I/O 板固定至掌垫部件的螺钉。
- 3 将 I/O 板电缆和 I/O 板接地电缆布置在掌垫部件上,然后贴上胶带以固定电缆。
- 4 将 I/O 板电缆滑入 I/O 板电缆连接器,然后向下按压连接器闩锁以固定电缆。
- 5 将 I/O 板接地电缆连接至系统板。

- 1 装回 mSATA 卡。请参阅第 37 [页上的 "装回](#page-36-0) mSATA 卡"。
- 2 装回电池。请参阅第 22 [页上的 "装回电池"](#page-21-0)。
- 3 按照第 14 [页上的 "装回基座盖"中](#page-13-0)从[步骤](#page-13-1) 2 至[步骤](#page-13-2) 7 的说明进行操作。

## <span id="page-46-0"></span>卸下扬声器

警告:拆装计算机内部组件之前,请阅读计算机附带的安全信息,并遵循第 8 [页上的](#page-7-0) ["开始之前"中](#page-7-0)的步骤。拆装计算机内部组件之后,请按照第 10 [页上的 "拆装计算机](#page-9-0) [内部组件之后"](#page-9-0)中的说明进行操作。有关其他最佳安全操作信息,请参阅合规主页: dell.com/regulatory\_compliance。

### 前提条件

- 1 按照第 11 [页上的 "卸下基座盖"中](#page-10-0)从[步骤](#page-10-1) 1 至[步骤](#page-12-0) 7 的说明进行操作。
- 2 取出电池。请参阅第 21 [页上的 "取出电池"](#page-20-0)。
- 3 卸下 mSATA 卡。请参阅第 36 [页上的 "卸下](#page-35-0) mSATA 卡"。

- 1 提起连接器闩锁,然后使用拉舌断开 I/O 板电缆与 I/O 板电缆连接器的连接。
- 2 从扬声器电缆布线卸下 I/O 板电缆。
- 3 断开扬声器电缆与系统板的连接。
- 4 卸下将扬声器固定至掌垫部件的螺钉。
- 5 记下扬声器电缆布线,然后剥下扬声器电缆上的胶带。
- 6 将扬声器与扬声器电缆提离掌垫部件。

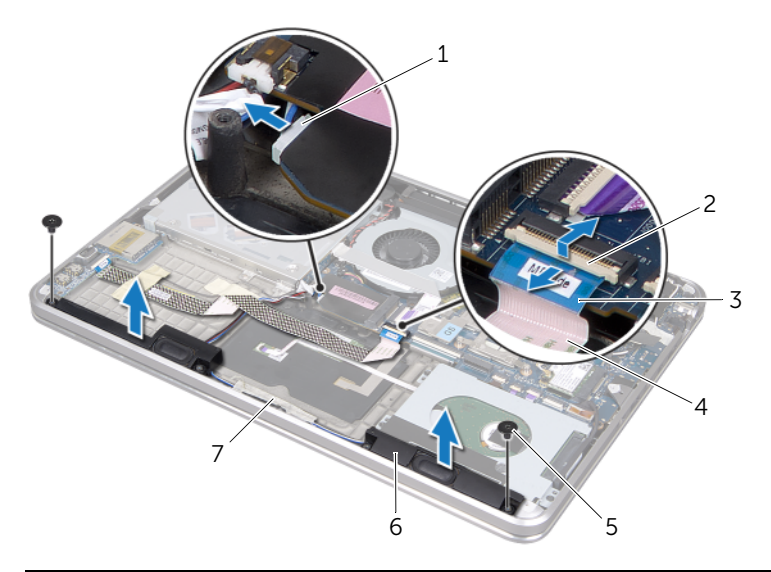

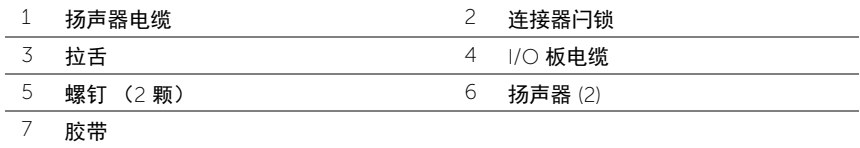

# <span id="page-48-0"></span>装回扬声器

警告:拆装计算机内部组件之前,请阅读计算机附带的安全信息,并遵循第 8 [页上的](#page-7-0) ["开始之前"中](#page-7-0)的步骤。拆装计算机内部组件之后,请按照第 10 [页上的 "拆装计算机](#page-9-0) [内部组件之后"](#page-9-0)中的说明进行操作。有关其他最佳安全操作信息,请参阅合规主页: dell.com/regulatory\_compliance。

#### 步骤

1 使用掌垫部件上的定位柱将扬声器放置到位。

44 注:确保扬声器已由定位柱固定。

- 2 将扬声器电缆布置在掌垫部件上,然后贴上胶带以固定扬声器电缆。
- 3 装回将扬声器固定至掌垫部件的螺钉。
- 4 将扬声器电缆布置在掌垫部件上,然后将扬声器电缆连接到系统板。
- 5 将 I/O 板电缆布置在掌垫部件上。
- 6 将 I/O 板电缆滑入 I/O 板连接器, 然后向下按压连接器闩锁以固定电缆。

- 1 装回 mSATA 卡。请参阅第 37 [页上的 "装回](#page-36-0) mSATA 卡"。
- 2 装回电池。请参阅第 22 [页上的 "装回电池"](#page-21-0)。
- 3 按照第 14 [页上的 "装回基座盖"中](#page-13-0)从[步骤](#page-13-1) 2 至[步骤](#page-13-2) 7 的说明进行操作。

# <span id="page-49-0"></span>卸下电源 / 电池状态指示灯板

 $\bigwedge$ 《警告:拆装计算机内部组件之前,请阅读计算机附带的安全信息,并遵循第 8 [页上的](#page-7-0) ["开始之前"中](#page-7-0)的步骤。拆装计算机内部组件之后,请按照第 10 [页上的 "拆装计算机](#page-9-0) [内部组件之后"](#page-9-0)中的说明进行操作。有关其他最佳安全操作信息,请参阅合规主页: dell.com/regulatory\_compliance。

#### 前提条件

- 1 按照第 11 [页上的 "卸下基座盖"中](#page-10-0)从[步骤](#page-10-1) 1 至[步骤](#page-12-0) 7 的说明进行操作。
- 2 取出电池。请参阅第 21 [页上的 "取出电池"](#page-20-0)。
- 3 卸下扬声器。请参阅第 47 [页上的 "卸下](#page-46-0)扬声器"。

- 1 将聚酯薄膜从电源 / 电池状态指示灯板上剥下。
- 2 提起连接器闩锁,然后使用拉舌断开 电源 / 电池状态指示灯板电缆与系统板的连接。
- 3 记下胶带的位置,然后将它从电源 / 电池状态指示灯板电缆上剥下。
- 4 卸下将电源 / 电池状态指示灯板固定至掌垫部件的螺钉。

5 将电源 / 电池状态指示灯板的一角抬起, 以便将它从掌垫部件的卡舌上卸下, 然后将电 源 / 电池状态指示灯板连同电缆一起提离掌垫部件。

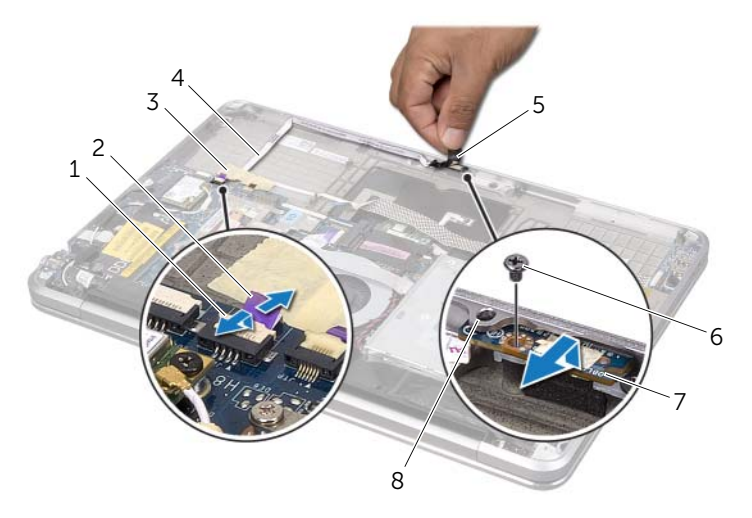

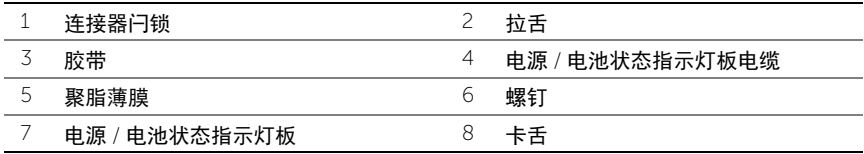

# <span id="page-51-0"></span>装回电源 / 电池状态指示灯板

 $\bigwedge$ 《警告:拆装计算机内部组件之前,请阅读计算机附带的安全信息,并遵循第 8 [页上的](#page-7-0) ["开始之前"中](#page-7-0)的步骤。拆装计算机内部组件之后,请按照第 10 [页上的 "拆装计算机](#page-9-0) [内部组件之后"](#page-9-0)中的说明进行操作。有关其他最佳安全操作信息,请参阅合规主页: dell.com/regulatory\_compliance。

### 步骤

- 1 将电源/电池状态指示灯板滑入掌垫部件上的卡舌下方,并将电源/电池状态指示灯板上 的螺孔与掌垫部件上的螺孔对齐。
- 2 装回将电源 / 电池状态指示灯板固定至掌垫部件的螺钉。
- 3 将电源 / 电池状态指示灯板电缆布置在掌垫部件上,然后使用胶带固定电缆。
- 4 将电源/电池状态指示灯板电缆滑入电源/电池状态指示灯板连接器,然后按压连接器闩 锁以固定电缆。
- 5 将聚酯薄膜贴在电源 / 电池状态指示灯板上。

- 1 装回扬声器。请参阅第 49 [页上的 "装回](#page-48-0)扬声器"。
- 2 装回电池。请参阅第 22 [页上的 "装回电池"](#page-21-0)。
- 3 按照第 14 [页上的 "装回基座盖"中](#page-13-0)从[步骤](#page-13-1) 2 至[步骤](#page-13-2) 7 的说明进行操作。

<span id="page-52-0"></span>∕个 警告:拆装计算机内部组件之前,请阅读计算机附带的安全信息,并遵循第 8 [页上的](#page-7-0) ["开始之前"中](#page-7-0)的步骤。拆装计算机内部组件之后,请按照第 10 [页上的 "拆装计算机](#page-9-0) [内部组件之后"](#page-9-0)中的说明进行操作。有关其他最佳安全操作信息,请参阅合规主页: dell.com/regulatory\_compliance。

### 前提条件

- 1 按照第 11 [页上的 "卸下基座盖"中](#page-10-0)从[步骤](#page-10-1) 1 至[步骤](#page-12-0) 7 的说明进行操作。
- 2 取出电池。请参阅第 21 [页上的 "取出电池"](#page-20-0)。
- 3 卸下次要内存模块。请参阅第 23 [页上的 "卸下内存模块"](#page-22-0)。
- 4 卸下无线小型卡。请参阅第 34 [页上的 "卸下无线小型卡"。](#page-33-0)
- 5 卸下 mSATA 卡。请参阅第 36 [页上的 "卸下](#page-35-0) mSATA 卡"。
- 6 按照第 27 [页上的 "卸下硬盘驱动器"](#page-26-0)中[从步骤](#page-26-1) 1 [至步骤](#page-26-2) 3 的说明进行操作。
- 7 卸下风扇。请参阅第 41 [页上的 "卸下风扇"。](#page-40-0)
- 8 卸下处理器散热器。请参阅第 43 [页上的 "卸下处理器散热器"。](#page-42-0)

- $\mathbb{Z}$  注: 计算机的服务标签位于系统铭牌下方。装回系统板部件后, 必须在 BIOS 中输入服 务标签。
- <span id="page-53-0"></span>■ 注: 断开电缆与系统板的连接之前, 请记下连接器的位置, 以便在装回系统板之后可 以正确进行重新连接。
	- 剥下系统板上的聚酯薄膜。
	- 记下天线电缆的布线方式,然后从布线导轨中取出电缆。

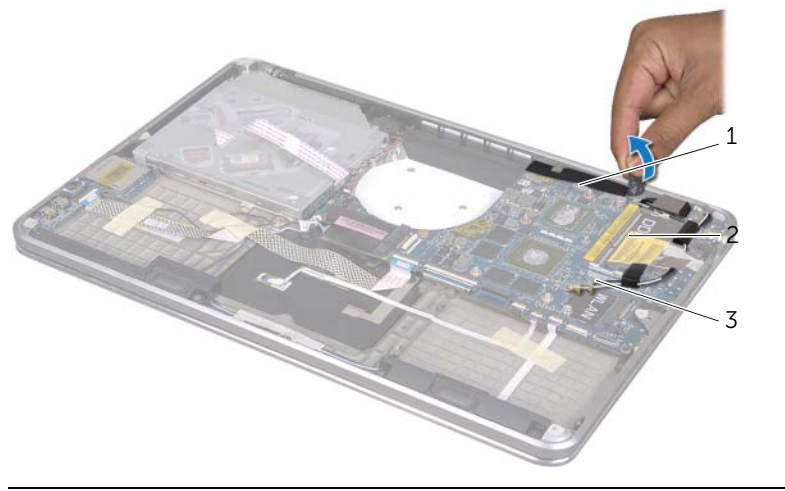

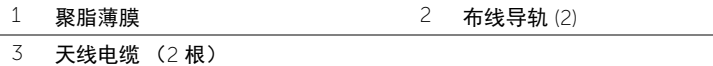

- 使用拉舌断开显示屏电缆与系统板的连接。
- 断开扬声器电缆、币形电池电缆、 I/O 板接地电缆和摄像头电缆与系统板的连接。
- 提起连接器闩锁,然后使用拉舌断开 I/O 板电缆、键盘电缆、键盘背光电缆、触摸板 电缆和电源 / 电池状态指示灯板电缆与系统板的连接。

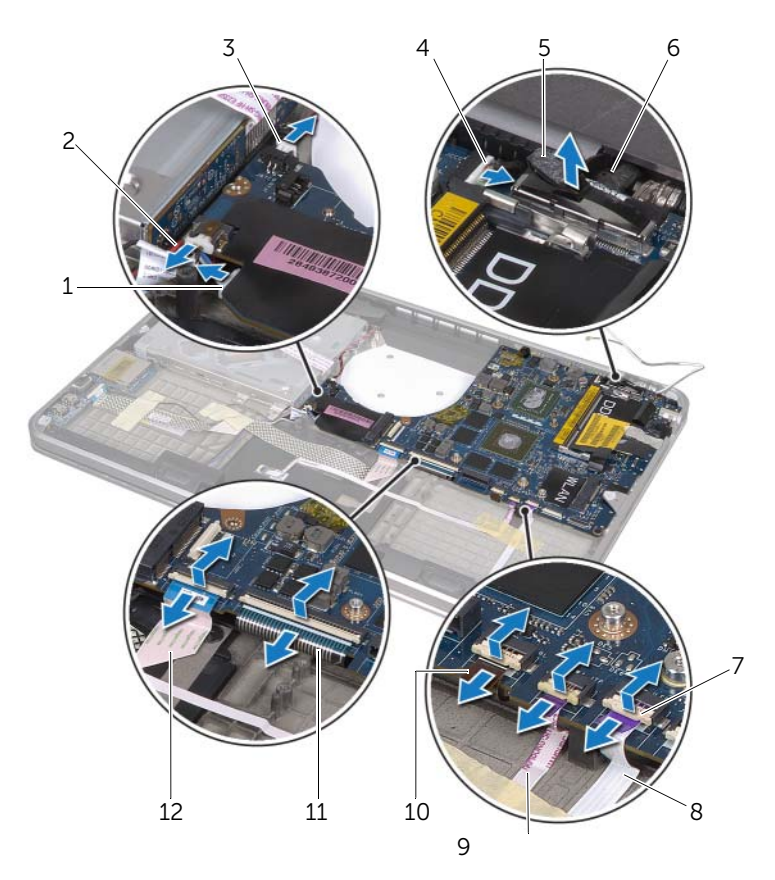

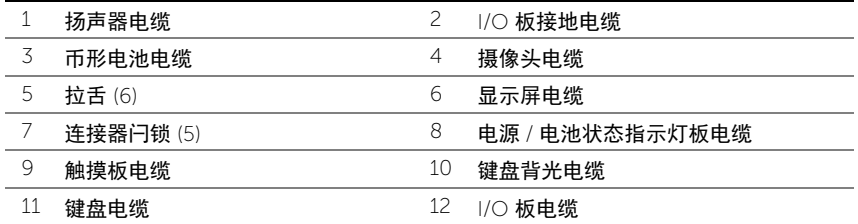

- 卸下将系统板部件固定至掌垫部件的螺钉。
- <span id="page-55-0"></span>将系统板部件的一角抬起,然后从掌垫部件的插槽中释放系统板端口。
- 滑动系统板部件并将其从掌垫部件的卡舌上卸下。

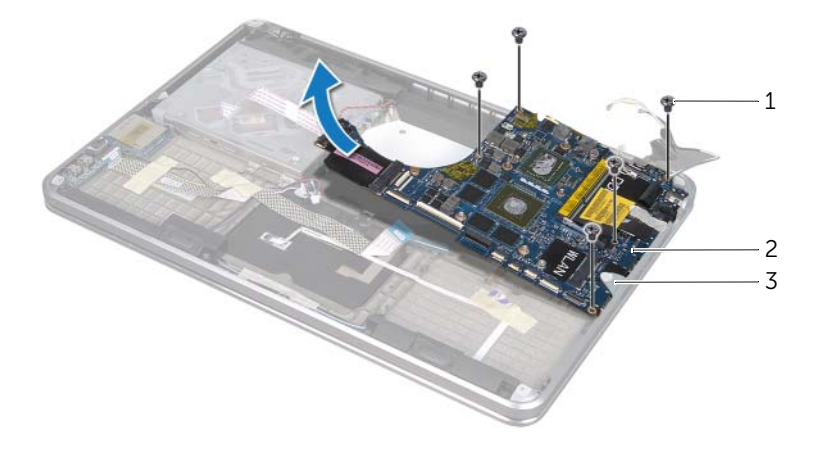

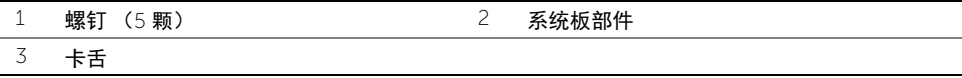

将系统板部件翻转过来。

按照第 23 [页上的 "卸下内存模块"](#page-22-0)中[从步骤](#page-23-0) 1 [至步骤](#page-23-1) 2 的说明卸下主要内存模块。

<span id="page-56-0"></span>警告:拆装计算机内部组件之前,请阅读计算机附带的安全信息,并遵循第 8 [页上的](#page-7-0) 开始之前"中的步骤。拆装计算机内部组件之后,请按照第 10 [页上的 "拆装计算机](#page-9-0) [内部组件之后"](#page-9-0)中的说明进行操作。有关其他最佳安全操作信息,请参阅合规主页: dell.com/regulatory\_compliance。

#### 步骤

- 1 按照第 25 [页上的 "装回内存模块"](#page-24-0)中[从步骤](#page-24-1) 1 [至步骤](#page-24-2) 2 的说明装回主要内存模块。
- <span id="page-56-1"></span>2 将系统板部件翻转过来。
- 3 经过卡舌下方,将系统板端口滑入掌垫部件的插槽中。
- 4 将系统板部件上的螺孔与掌垫部件上的螺孔对齐。

△ 注: 确保在系统板部件下没有电缆。

- 5 装回将系统板部件固定至掌垫部件的螺钉。
- 6 将 I/O 板电缆、键盘电缆、键盘背光电缆、触摸板电缆和电源 / 电池状态指示灯板电缆 滑入它们的连接器中,然后向下按压连接器闩锁以固定电缆。
- 7 将显示屏电缆、扬声器电缆、币形电池电缆、I/O 板接地电缆和摄像头电缆连接至系统 板。
- <span id="page-56-2"></span>8 将天线电缆通过布线导轨布置在系统板部件上。
- 9 将聚酯薄膜贴在系统板部件上。

## 后续条件

- 装回处理器散热器。请参阅第 44 [页上的 "装回处理器散热器"。](#page-43-0)
- 装回风扇。请参阅第 42 [页上的 "装回风扇"](#page-41-0)
- 按照第 29 [页上的 "装回硬盘驱动器"中](#page-28-0)从[步骤](#page-28-1) 4 至[步骤](#page-28-2) 6 的说明进行操作。
- 装回 mSATA 卡。请参阅第 37 [页上的 "装回](#page-36-0) mSATA 卡"。
- 装回无线小型卡。请参阅第 35 [页上的 "装回无线小型卡"](#page-34-0)。
- 装回次要内存模块。请参阅第 25 [页上的 "装回内存模块"](#page-24-0)。
- 装回电池。请参阅第 22 [页上的 "装回电池"](#page-21-0)。
- 按照第 14 [页上的 "装回基座盖"中](#page-13-0)从[步骤](#page-13-1) 2 至[步骤](#page-13-2) 7 的说明进行操作。

## 在 BIOS 中输入服务标签

- 打开计算机。
- 在 POST 期间按 <F2> 键进入系统设置程序。
- 3 导航至主菜单选项卡,然后在服务标签字段中输入服务标签。

<span id="page-58-0"></span>警告:拆装计算机内部组件之前,请阅读计算机附带的安全信息,并遵循第 8 [页上的](#page-7-0) 开始之前"中的步骤。拆装计算机内部组件之后,请按照第 10 [页上的 "拆装计算机](#page-9-0) [内部组件之后"](#page-9-0)中的说明进行操作。有关其他最佳安全操作信息,请参阅合规主页: dell.com/regulatory\_compliance。

#### 前提条件

- 1 按照第 11 [页上的 "卸下基座盖"中](#page-10-0)从[步骤](#page-10-1) 1 至[步骤](#page-12-0) 7 的说明进行操作。
- 2 取出电池。请参阅第 21 [页上的 "取出电池"](#page-20-0)。
- 3 卸下次要内存模块。请参阅第 23 [页上的 "卸下内存模块"](#page-22-0)。
- 4 卸下无线小型卡。请参阅第 34 [页上的 "卸下无线小型卡"。](#page-33-0)
- 5 卸下 mSATA 卡。请参阅第 36 [页上的 "卸下](#page-35-0) mSATA 卡"。
- 6 按照第 27 [页上的 "卸下硬盘驱动器"](#page-26-0)中[从步骤](#page-26-1) 1 [至步骤](#page-26-2) 3 的说明进行操作。
- 7 按照第 30 [页上的 "卸下](#page-29-0)光盘驱动器"中从[步骤](#page-29-1) 1 至[步骤](#page-30-0) 6 的说明进行操作。
- 8 卸下风扇。请参阅第 41 [页上的 "卸下风扇"。](#page-40-0)
- 9 卸下处理器散热器。请参阅第 43 [页上的 "卸下处理器散热器"。](#page-42-0)
- 10 按照第 53 [页上的 "卸下系统板"](#page-52-0)中[从步骤](#page-53-0) 1 [至步骤](#page-55-0) 7 的说明进行操作。

剥下摄像头电缆布线上的聚酯薄膜。

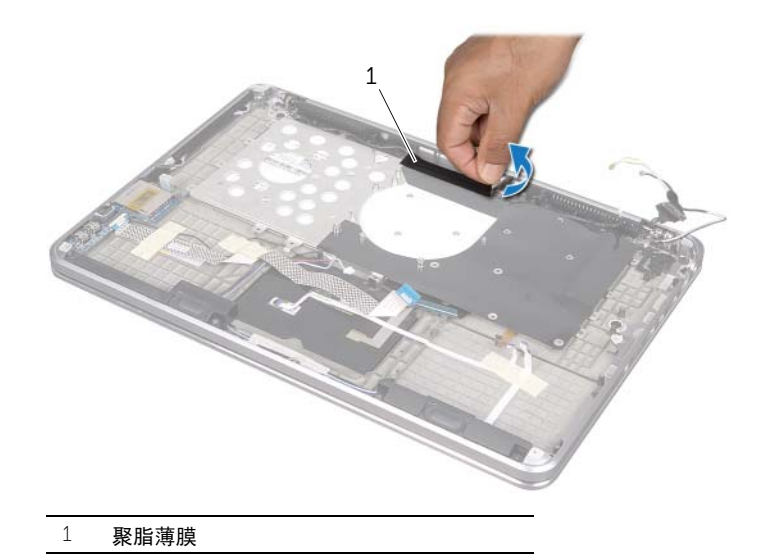

请记下摄像头电缆布线方式,并将电缆从通风孔上的布线导轨中拔出。

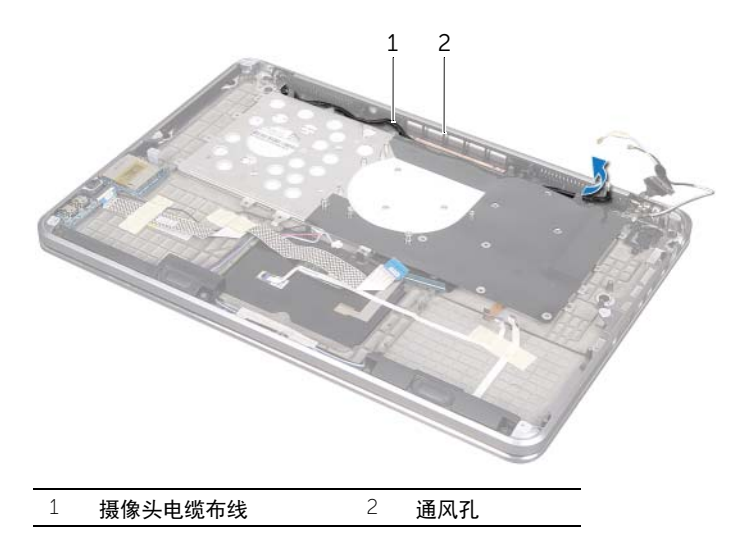

- 卸下将通风孔固定至掌垫部件的螺钉。
- 将通风孔提离掌垫部件。

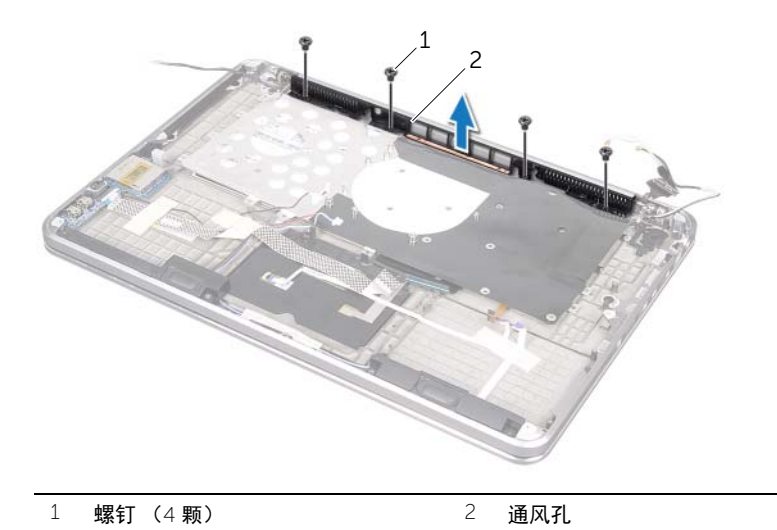

# <span id="page-61-0"></span>装回诵风孔

∕1∕ 警告:拆装计算机内部组件之前,请阅读计算机附带的安全信息,并遵循第 8 [页上的](#page-7-0) 开始之前"中的步骤。拆装计算机内部组件之后,请按照第 10 [页上的 "拆装计算机](#page-9-0) [内部组件之后"](#page-9-0)中的说明进行操作。有关其他最佳安全操作信息,请参阅合规主页: dell.com/regulatory\_compliance。

#### 步骤

- 将通风孔上的螺孔与掌垫部件上的螺孔对齐。
- 装回将通风孔固定至掌垫部件的螺钉。
- 将摄像头电缆通过布线导轨布置在通风孔上。
- 将聚脂薄膜贴在摄像头电缆布线上。

- 按照第 57 [页上的 "装回系统板"](#page-56-0)中[从步骤](#page-56-1) 3 至[步骤](#page-56-2) 9 的说明进行操作。
- 装回处理器散热器。请参阅第 44 [页上的 "装回处理器散热器"。](#page-43-0)
- 装回风扇。请参阅第 42 [页上的 "装回风扇"](#page-41-0)
- 按照第 33 [页上的 "装回](#page-32-0)光盘驱动器"中[从步骤](#page-32-1) 5 [至步骤](#page-32-2) 10 的说明进行操作。
- 按照第 29 [页上的 "装回硬盘驱动器"中](#page-28-0)从[步骤](#page-28-1) 4 至[步骤](#page-28-2) 6 的说明进行操作。
- 装回 mSATA 卡。请参阅第 37 [页上的 "装回](#page-36-0) mSATA 卡"。
- 装回无线小型卡。请参阅第 35 [页上的 "装回无线小型卡"](#page-34-0)。
- 装回次要内存模块。请参阅第 25 [页上的 "装回内存模块"](#page-24-0)。
- 装回电池。请参阅第 22 [页上的 "装回电池"](#page-21-0)。
- 按照第 14 [页上的 "装回基座盖"中](#page-13-0)从[步骤](#page-13-1) 2 至[步骤](#page-13-2) 7 的说明进行操作。

<span id="page-62-0"></span>警告:拆装计算机内部组件之前,请阅读计算机附带的安全信息,并遵循第 8 [页上的](#page-7-0) 开始之前"中的步骤。拆装计算机内部组件之后,请按照第 10 [页上的 "拆装计算机](#page-9-0) [内部组件之后"](#page-9-0)中的说明进行操作。有关其他最佳安全操作信息,请参阅合规主页: dell.com/regulatory\_compliance。

#### 前提条件

- 1 按照第 11 [页上的 "卸下基座盖"中](#page-10-0)从[步骤](#page-10-1) 1 至[步骤](#page-12-0) 7 的说明进行操作。
- 2 取出电池。请参阅第 21 [页上的 "取出电池"](#page-20-0)。
- 3 卸下次要内存模块。请参阅第 23 [页上的 "卸下内存模块"](#page-22-0)。
- 4 卸下无线小型卡。请参阅第 34 [页上的 "卸下无线小型卡"。](#page-33-0)
- 5 卸下 mSATA 卡。请参阅第 36 [页上的 "卸下](#page-35-0) mSATA 卡"。
- 6 按照第 27 [页上的 "卸下硬盘驱动器"](#page-26-0)中[从步骤](#page-26-1) 1 [至步骤](#page-26-2) 3 的说明进行操作。
- 7 按照第 30 [页上的 "卸下](#page-29-0)光盘驱动器"中从[步骤](#page-29-1) 1 至[步骤](#page-30-0) 6 的说明进行操作。
- 8 卸下风扇。请参阅第 41 [页上的 "卸下风扇"。](#page-40-0)
- 9 卸下处理器散热器。请参阅第 43 [页上的 "卸下处理器散热器"。](#page-42-0)
- 10 按照第 53 [页上的 "卸下系统板"](#page-52-0)中[从步骤](#page-53-0) 1 [至步骤](#page-55-0) 7 的说明进行操作。

- 小心:键盘上的键帽极易损坏和脱落,并且安装起来十分麻烦。因此,在卸下键盘时 应小心谨慎。
	- 卸下将键盘支架固定至掌垫部件的螺钉。
	- 将键盘支架提离掌垫部件。

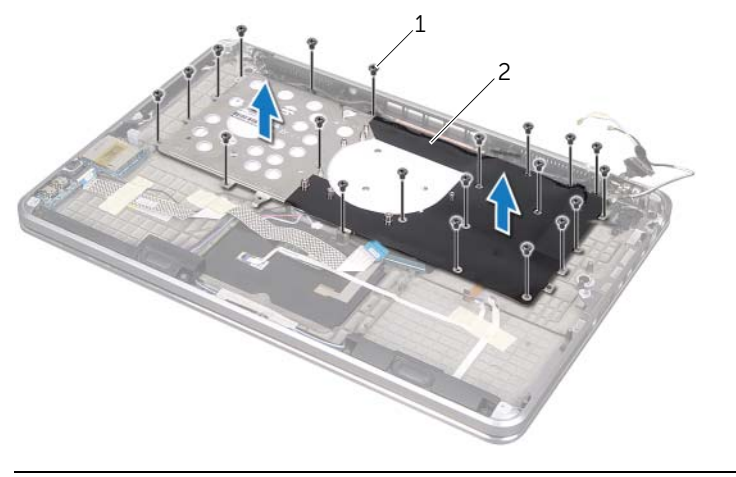

![](_page_63_Picture_110.jpeg)

- 卸下将键盘固定至掌垫部件的螺钉。
- 将键盘提离掌垫部件。

![](_page_63_Picture_8.jpeg)

## <span id="page-64-0"></span>装回键盘

警告:拆装计算机内部组件之前,请阅读计算机附带的安全信息,并遵循第 8 [页上的](#page-7-0) 开始之前"中的步骤。拆装计算机内部组件之后,请按照第 10 [页上的 "拆装计算机](#page-9-0) [内部组件之后"](#page-9-0)中的说明进行操作。有关其他最佳安全操作信息,请参阅合规主页: dell.com/regulatory\_compliance。

#### 步骤

- 将键盘上的螺孔与掌垫部件上的螺孔对齐。
- 装回将键盘固定至掌垫部件的螺钉。
- 将键盘支架上的螺孔与掌垫部件上的螺孔对齐。
- 装回将键盘支架固定至掌垫部件的螺钉。

- 按照第 57 [页上的 "装回系统板"](#page-56-0)中[从步骤](#page-56-1) 3 至[步骤](#page-56-2) 9 的说明进行操作。
- 装回处理器散热器。请参阅第 44 [页上的 "装回处理器散热器"。](#page-43-0)
- 装回风扇。请参阅第 42 [页上的 "装回风扇"](#page-41-0)
- 按照第 33 [页上的 "装回](#page-32-0)光盘驱动器"中[从步骤](#page-32-1) 5 [至步骤](#page-32-2) 10 的说明进行操作。
- 按照第 29 [页上的 "装回硬盘驱动器"中](#page-28-0)从[步骤](#page-28-1) 4 至[步骤](#page-28-2) 6 的说明进行操作。
- 装回 mSATA 卡。请参阅第 37 [页上的 "装回](#page-36-0) mSATA 卡"。
- 装回无线小型卡。请参阅第 35 [页上的 "装回无线小型卡"](#page-34-0)。
- 装回次要内存模块。请参阅第 25 [页上的 "装回内存模块"](#page-24-0)。
- 装回电池。请参阅第 22 [页上的 "装回电池"](#page-21-0)。
- 按照第 14 [页上的 "装回基座盖"中](#page-13-0)从[步骤](#page-13-1) 2 至[步骤](#page-13-2) 7 的说明进行操作。

 $\bigwedge$ 《警告:拆装计算机内部组件之前,请阅读计算机附带的安全信息,并遵循第 8 [页上的](#page-7-0) ["开始之前"中](#page-7-0)的步骤。拆装计算机内部组件之后,请按照第 10 [页上的 "拆装计算机](#page-9-0) [内部组件之后"](#page-9-0)中的说明进行操作。有关其他最佳安全操作信息,请参阅合规主页: dell.com/regulatory\_compliance。

### 前提条件

- 按照第 11 [页上的 "卸下基座盖"中](#page-10-0)从[步骤](#page-10-1) 1 至[步骤](#page-12-0) 7 的说明进行操作。
- 取出电池。请参阅第 21 [页上的 "取出电池"](#page-20-0)。
- 卸下 mSATA 卡。请参阅第 36 [页上的 "卸下](#page-35-0) mSATA 卡"。
- 按照第 27 [页上的 "卸下硬盘驱动器"](#page-26-0)中[从步骤](#page-26-1) 1 [至步骤](#page-26-2) 3 的说明进行操作。
- 按照第 30 [页上的 "卸下](#page-29-0)光盘驱动器"中从[步骤](#page-29-1) 1 至[步骤](#page-30-0) 6 的说明进行操作。
- 取出币形电池。请参阅第 38 [页上的 "取出](#page-37-0)币形电池"。
- 卸下风扇。请参阅第 41 [页上的 "卸下风扇"。](#page-40-0)
- 卸下处理器散热器。请参阅第 43 [页上的 "卸下处理器散热器"。](#page-42-0)
- 按照第 53 [页上的 "卸下系统板"](#page-52-0)中[从步骤](#page-53-0) 1 [至步骤](#page-55-0) 7 的说明进行操作。

### 步骤

- 卸下将显示屏铰接部件固定至掌垫部件的螺钉。
- 将掌垫部件打开至最大角度。

![](_page_66_Picture_3.jpeg)

![](_page_66_Picture_91.jpeg)

滑动掌垫部件上的卡舌并将其从显示屏铰接部件上卸下。

![](_page_66_Picture_6.jpeg)

# 装回显示屏

警告:拆装计算机内部组件之前,请阅读计算机附带的安全信息,并遵循第 8 [页上的](#page-7-0) ["开始之前"中](#page-7-0)的步骤。拆装计算机内部组件之后,请按照第 10 [页上的 "拆装计算机](#page-9-0) [内部组件之后"](#page-9-0)中的说明进行操作。有关其他最佳安全操作信息,请参阅合规主页: dell.com/regulatory\_compliance。

#### 步骤

- 将掌垫部件上的卡舌滑入显示屏铰接部件下方,然后将掌垫部件上的螺孔与显示屏铰 接部件上的螺孔对齐。
- 装回将掌垫部件固定至显示屏铰接部件的螺钉。
- 合上掌垫部件。

- 按照第 57 [页上的 "装回系统板"](#page-56-0)中[从步骤](#page-56-1) 3 至[步骤](#page-56-2) 9 的说明进行操作。
- 装回处理器散热器。请参阅第 44 [页上的 "装回处理器散热器"。](#page-43-0)
- 装回风扇。请参阅第 42 [页上的 "装回风扇"。](#page-41-0)
- 装回币形电池。请参阅第 40 [页上的 "装回](#page-39-0)币形电池"。
- 按照第 33 [页上的 "装回](#page-32-0)光盘驱动器"中[从步骤](#page-32-1) 5 [至步骤](#page-32-2) 10 的说明进行操作。
- 按照第 29 [页上的 "装回硬盘驱动器"中](#page-28-0)从[步骤](#page-28-1) 4 至[步骤](#page-28-2) 6 的说明进行操作。
- 装回 mSATA 卡。请参阅第 37 [页上的 "装回](#page-36-0) mSATA 卡"。
- 装回电池。请参阅第 22 [页上的 "装回电池"](#page-21-0)。
- 按照第 14 [页上的 "装回基座盖"中](#page-13-0)从[步骤](#page-13-1) 2 至[步骤](#page-13-2) 7 的说明进行操作。

警告:拆装计算机内部组件之前,请阅读计算机附带的安全信息,并遵循第 8 [页上的](#page-7-0) 开始之前"中的步骤。拆装计算机内部组件之后,请按照第 10 [页上的 "拆装计算机](#page-9-0) [内部组件之后"](#page-9-0)中的说明进行操作。有关其他最佳安全操作信息,请参阅合规主页: dell.com/regulatory\_compliance。

#### 前提条件

- 按照第 11 [页上的 "卸下基座盖"中](#page-10-0)从[步骤](#page-10-1) 1 至[步骤](#page-12-0) 7 的说明进行操作。
- 取出电池。请参阅第 21 [页上的 "取出电池"](#page-20-0)。
- 卸下 mSATA 卡。请参阅第 36 [页上的 "卸下](#page-35-0) mSATA 卡"。
- 按照第 27 [页上的 "卸下硬盘驱动器"](#page-26-0)中[从步骤](#page-26-1) 1 [至步骤](#page-26-2) 3 的说明进行操作。
- 按照第 30 [页上的 "卸下](#page-29-0)光盘驱动器"中从[步骤](#page-29-1) 1 至[步骤](#page-30-0) 6 的说明进行操作。
- 取出币形电池。请参阅第 38 [页上的 "取出](#page-37-0)币形电池"。
- 卸下风扇。请参阅第 41 [页上的 "卸下风扇"。](#page-40-0)
- 卸下处理器散热器。请参阅第 43 [页上的 "卸下处理器散热器"。](#page-42-0)
- 卸下 I/O 卡。请参阅第 45 [页上的 "卸下](#page-44-0) I/O 板"。
- 卸下扬声器。请参阅第 47 [页上的 "卸下](#page-46-0)扬声器"。
- 卸下电源 / 电池状态指示灯板。 请参阅第 50 [页上的 "卸下电源](#page-49-0) / 电池状态指示灯板"。
- 按照第 53 [页上的 "卸下系统板"](#page-52-0)中[从步骤](#page-53-0) 1 [至步骤](#page-55-0) 7 的说明进行操作。
- 卸下通风孔。请参阅第 59 [页上的 "卸下](#page-58-0)通风孔"。
- 卸下键盘。请参阅第 63 [页上的 "卸下](#page-62-0)键盘"。

### 步骤

- 卸下将掌垫固定至显示屏铰接部件的螺钉。
- 将掌垫打开至最大角度。

![](_page_69_Picture_3.jpeg)

![](_page_69_Picture_90.jpeg)

滑动掌垫并将其从显示屏铰接部件上卸下。

![](_page_69_Picture_6.jpeg)

警告:拆装计算机内部组件之前,请阅读计算机附带的安全信息,并遵循第 8 [页上的](#page-7-0) 开始之前"中的步骤。拆装计算机内部组件之后,请按照第 10 [页上的 "拆装计算机](#page-9-0) [内部组件之后"](#page-9-0)中的说明进行操作。有关其他最佳安全操作信息,请参阅合规主页: dell.com/regulatory\_compliance。

#### 步骤

- 1 将掌垫上的卡舌滑入显示屏铰接部件下方,然后将掌垫上的螺孔与显示屏铰接部件上 的螺孔对齐。
- 装回将掌垫固定至显示屏铰接部件的螺钉。
- 合上掌垫。

- 装回键盘。请参阅第 65 [页上的 "装回](#page-64-0)键盘"。
- 装回通风孔。请参阅第 62 [页上的 "装回](#page-61-0)通风孔"。
- 按照第 57 [页上的 "装回系统板"](#page-56-0)中从[步骤](#page-56-1) 3 至[步骤](#page-56-2) 9 的说明进行操作。
- 装回电源 / 电池状态指示灯板。请参阅第 52 [页上的"装回电源](#page-51-0) / 电池状态指示灯板"。
- 装回扬声器。请参阅第 49 [页上的 "装回](#page-48-0)扬声器"。
- 装回 I/O 板。请参阅第 46 [页上的 "装回](#page-45-0) I/O 板"。
- 装回处理器散热器。请参阅第 44 [页上的 "装回处理器散热器"。](#page-43-0)
- 装回风扇。请参阅第 42 [页上的 "装回风扇"。](#page-41-0)
- 装回币形电池。请参阅第 40 [页上的 "装回](#page-39-0)币形电池"。
- 按照第 33 [页上的 "装回](#page-32-0)光盘驱动器"中[从步骤](#page-32-1) 5 [至步骤](#page-32-2) 10 的说明进行操作。
- 按照第 29 [页上的 "装回硬盘驱动器"中](#page-28-0)从[步骤](#page-28-1) 4 至[步骤](#page-28-2) 6 的说明进行操作。
- 装回 mSATA 卡。请参阅第 37 [页上的 "装回](#page-36-0) mSATA 卡"。
- 装回电池。请参阅第 22 [页上的 "装回电池"](#page-21-0)。
- 按照第 14 [页上的 "装回基座盖"中](#page-13-0)从[步骤](#page-13-1) 2 至[步骤](#page-13-2) 7 的说明进行操作。

# 刷新 BIOS

当有更新可用或更换系统板时,您可能需要刷新 BIOS。要刷新 BIOS,请执行以下操作:

- 1 打开计算机。
- 2 请访问 support.dell.com/support/downloads。
- 3 找到适用于您计算机的 BIOS 更新文件:

注:计算机的服务标签位于计算机背面的系统铭牌下方的标签上。有关如何找到 Ų 服务标签的更多信息,请参见计算机附带的*快速入门指南*。

如果您知道计算机的服务标签或快速服务代码:

- a 在服务标签或快速服务代码字段中,输入计算机的服务标签或快速服务代码。
- b 单击提交进入[到步骤](#page-71-0) 4。

如果您不知道计算机的服务标签或快速服务代码:

- a 洗择以下洗项之一:
	- 请自动为我检测服务标签
	- 从我的产品和服务列表中选择
	- 从所有 Dell 产品列表中选择
- b 单击继续,然后按照屏幕上的说明执行操作。
- <span id="page-71-0"></span>4 屏幕上将显示结果列表。单击 BIOS。
- 5 单击下载文件以下载最新的 BIOS 文件。
- 6 在请从下面选择您的下载方法窗口中,单击通过浏览器下载单个文件,然后单击立即 下载。

屏幕上将显示文件下载窗口。

- 7 在另存为窗口中,选择适当的位置,将文件下载到计算机上。
- 8 如果屏幕上显示下载完成窗口,请单击关闭。
- 9 导航至您存放下载的 BIOS 更新文件的文件夹。
- 10 双击 BIOS 更新文件的图标,并按照屏幕上显示的说明进行操作。